# **ESCUELA SUPERIOR POLITÉCNICA DEL LITORAL**

**Facultad de Ingeniería en Electricidad y Computación** 

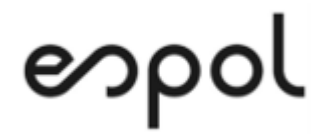

"IMPLEMENTAR EL PROYECTO DE MIGRACIÓN DE LA APLICACIÓN MICROFOCUS DE LA VERSIÓN 2.3 PATCH UPDATE 4 A LA VERSIÓN 3.0 PATCH UPDATE 11 DE UNA ENTIDAD FINANCIERA UTILIZANDO LAS BUENAS PRÁCTICAS DEL PMBOK 6"

# **EXAMEN DE GRADO (COMPLEXIVO)**

Previo a la obtención del Título de:

# **MAGISTER EN SISTEMAS DE INFORMACIÓN GERENCIAL**

KAREN JOHANNA CHIQUITO MONTOYA

GUAYAQUIL – ECUADOR AÑO: 2021

## **AGRADECIMIENTOS**

Agradezco a Dios por permitirme realizar la maestría en la ESPOL y mantenerme saludable durante todo el proceso de estudios.

Agradezco a mi mamá, papá y hermano que me brindaron su apoyo y estuvieron siempre motivándome para aprobar cada uno de los módulos que conforma la maestría.

Korentzko utorriogo

## **DEDICATORIA**

El presente trabajo se lo dedico a mi mamá Patricia, papá Washington y hermano Javier, ellos siempre me han apoyado, me motivan día a día para ser una mejor persona y para crecer personal y profesionalmente.

**TRIBUNAL DE SUSTENTACIÓN** 

COORDINADOR MSIG
BEEN THE PROFESOR MSIG

 $\sqrt{2}$  $\overline{\mathcal{L}}$ 

**MSIG. Lenin Freire Cobo MSIG. Juan Carlos García** 

## **RESUMEN**

<span id="page-4-0"></span>El objetivo principal de este trabajo es implementar la migración de la Aplicación MicroFocus de la versión 2.3 patch update 4 a la versión 3.0 patch update 11, la cual forma parte del Core correspondiente a una institución financiera ecuatoriana, utilizando las normas y pautas mencionadas en el libro Guía de los Fundamentos para la dirección de proyectos versión 6.

En el capítulo 1, se describe el problema que tiene la institución financiera al no disponer de un plan de trabajo para la migración de la aplicación, en el cual se detallen las actividades a realizar por las diferentes áreas, la falta de gestión y seguimiento afecta a la puesta en producción de la nueva versión. Como parte de la solución se deberá de elaborar un plan de trabajo, en el cual se detalle la duración de las actividades, así como también el área responsable de la actividad.

El capítulo 2 nos referimos a las actividades definidas para implementar el proyecto, el diagrama de red, las estimaciones basada en los tres valores: duración optimista, duración más probable, duración pesimista, la estimación de los recursos para cada una de las actividades del proyecto, la ruta crítica del proyecto, el diagrama RACI, la estructura de desglose de recursos, lo que se debe de adquirir de recursos, la estructura de desglose de los riesgos, los registros de riesgos, la evaluación de riesgos, la estrategia que se debe de aplicar para cuando se presente el riesgo y las pruebas que se deben de realizar referentes a Canales, Pantalla Negra, Batch y MFED for VS.

El capítulo 3 menciona los resultados obtenidos después de actualizar la aplicación del MicroFocus, en la cual podemos observar la disminución de caídas de la región teleproceso correspondiente a la pantalla negra y el incremento de disponibilidad del servicio.

# ÍNDICE GENERAL

<span id="page-5-0"></span>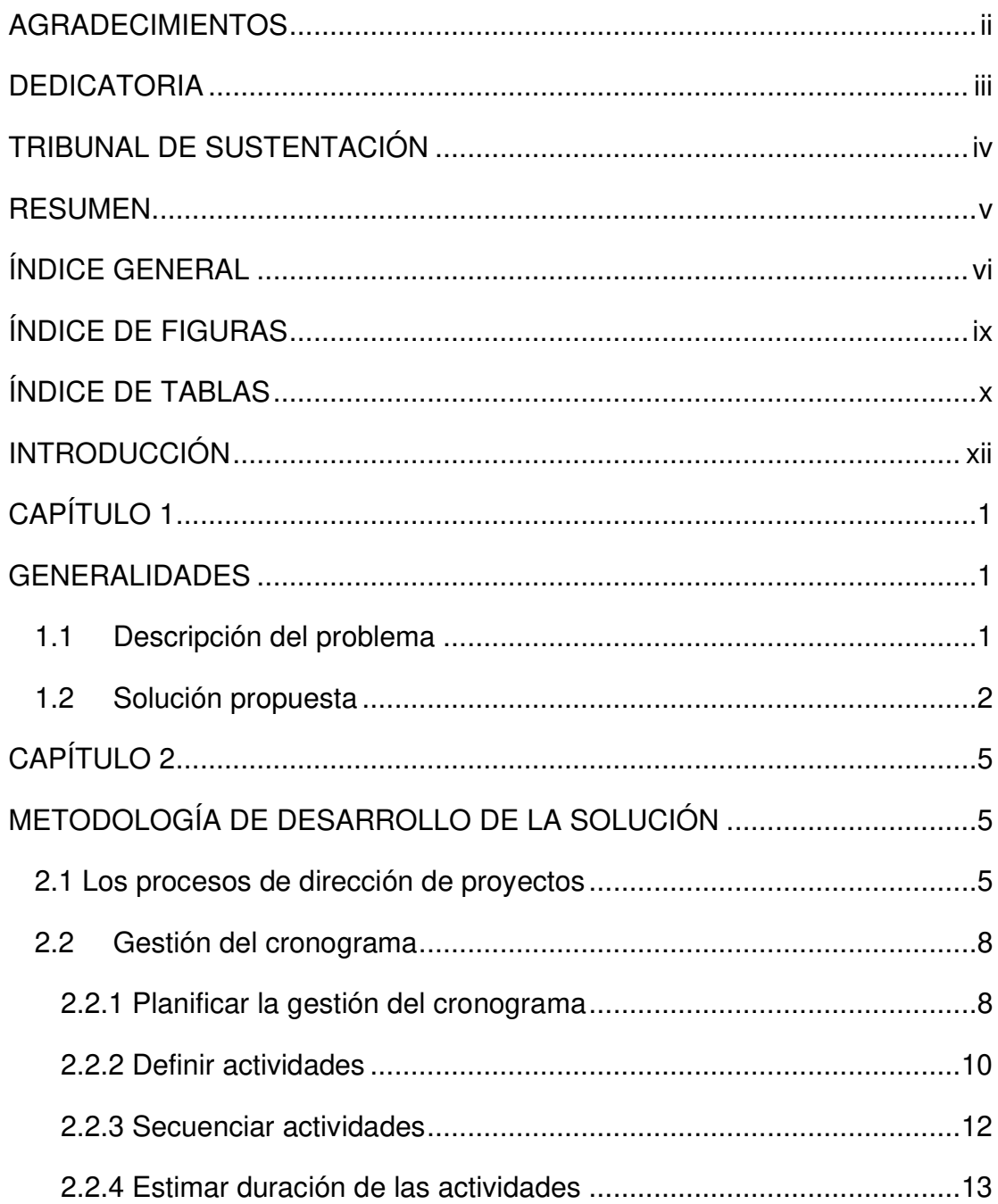

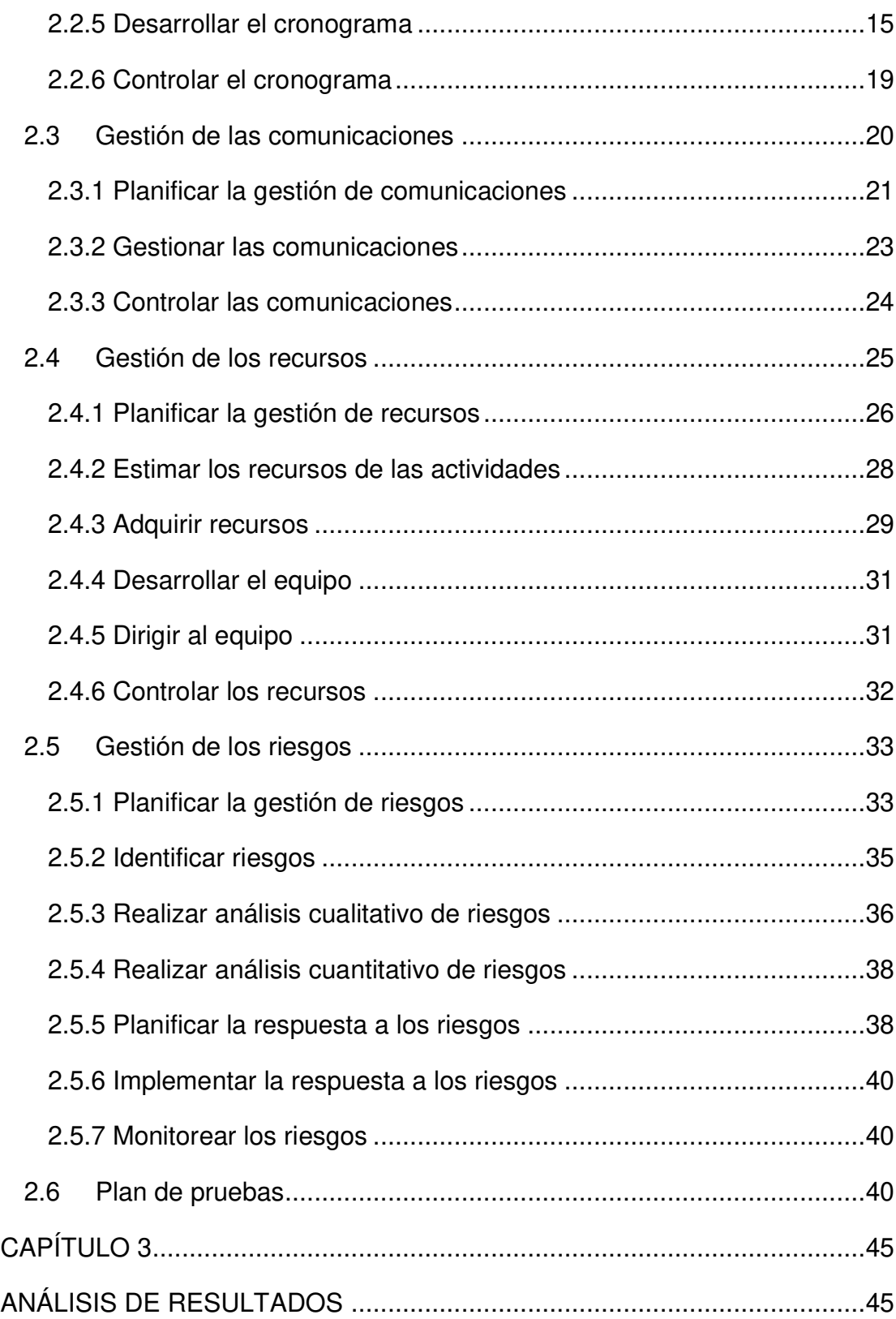

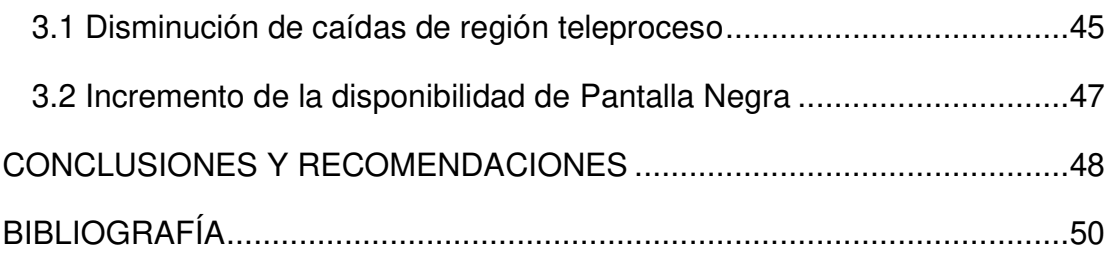

# **ÍNDICE DE FIGURAS**

<span id="page-8-0"></span>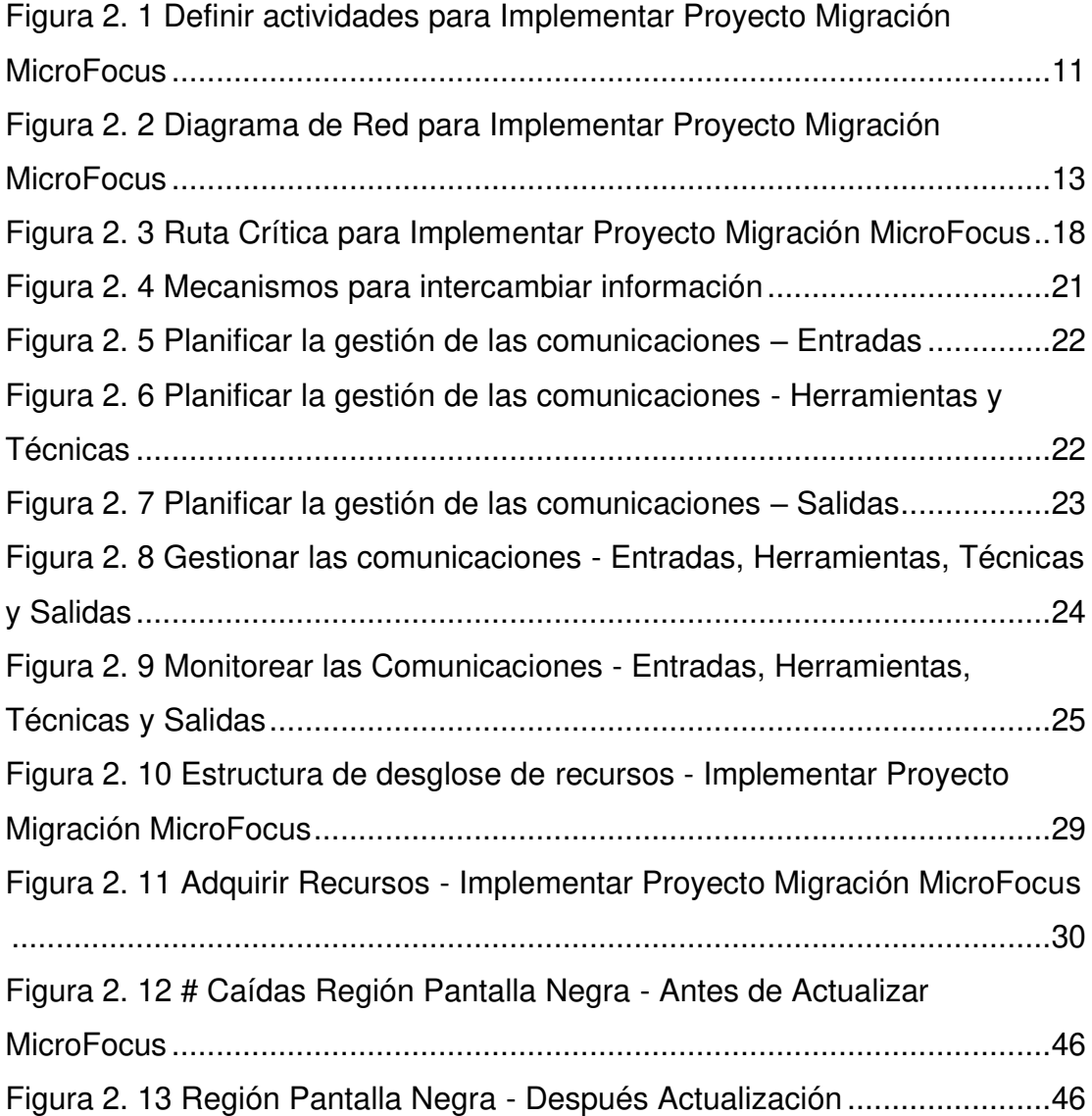

# **ÍNDICE DE TABLAS**

<span id="page-9-0"></span>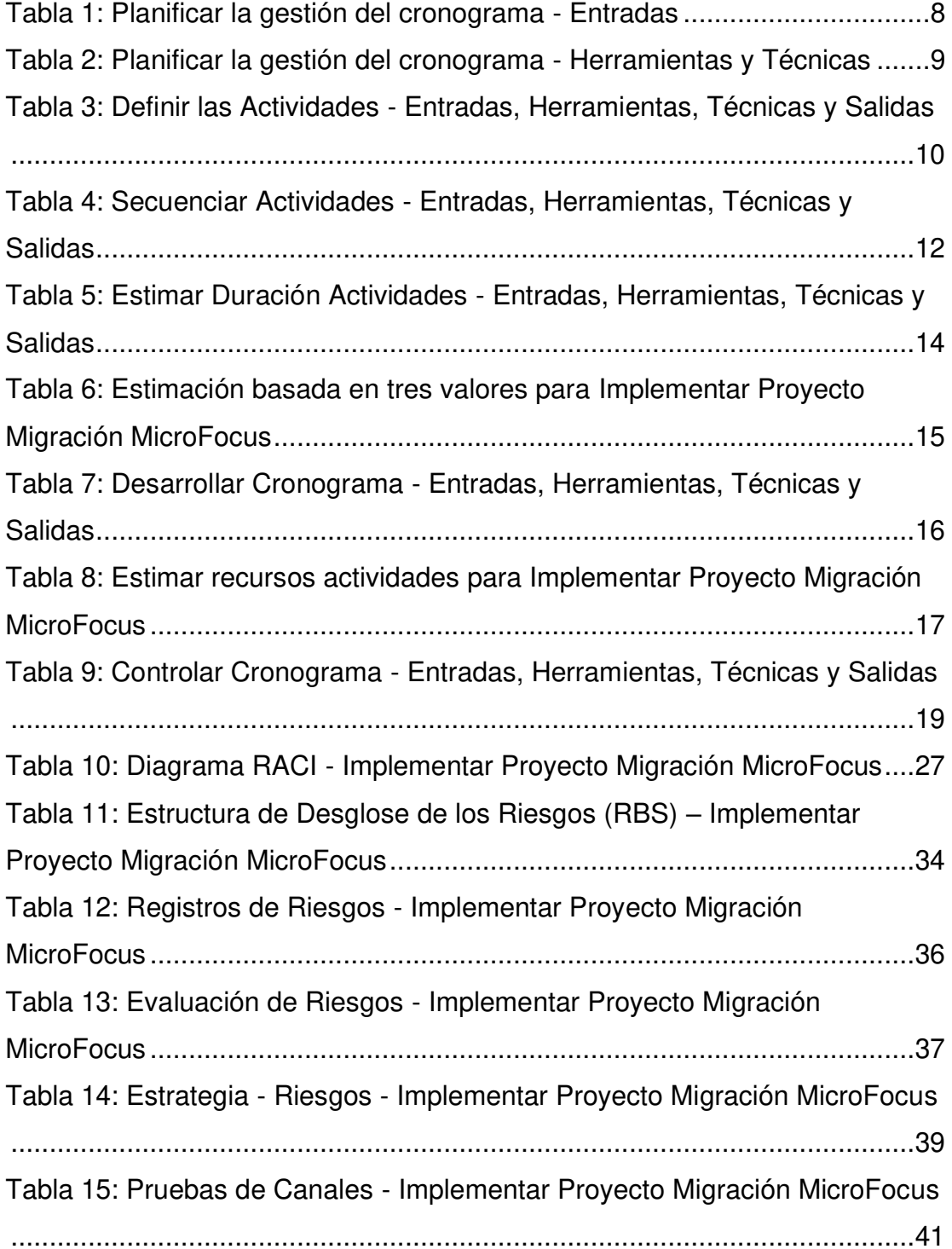

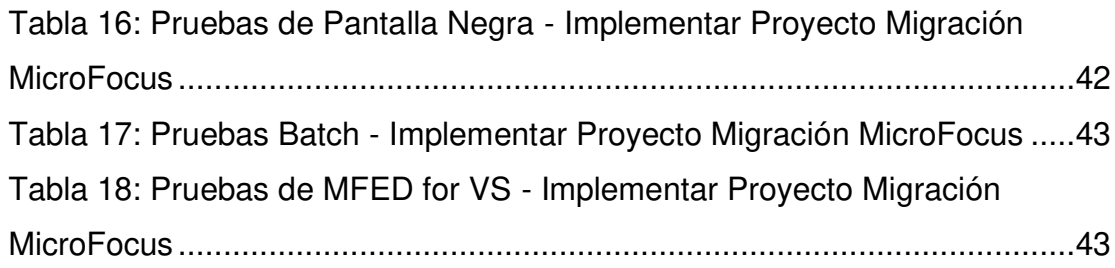

## **INTRODUCCIÓN**

<span id="page-11-0"></span>En el transcurso de los años la dirección de proyectos siempre ha estado presente, entre los proyectos que se han llevado a cabo podemos nombrar a: El Canal de Panamá, La Gran Muralla China, la vacuna contra la viruela, la publicación de un libro, la creación de la computadora, las aplicaciones de software comercial, entre otras.

Los líderes de estos proyectos utilizaron técnicas y herramientas para la dirección, aplicaron principios, prácticas y procesos, los cuales les permitieron obtener resultados que cumplían con las expectativas de los clientes y de las personas que estuvieron involucradas en cada una de las etapas de estos proyectos.

Para que la dirección de proyectos se la considere como una profesión, los directores de proyecto se pusieron de acuerdo sobre el contenido de los Fundamentos para la Dirección de Proyectos conocido como PMBOK. Luego, el PMI publicó la Guía de los Fundamentos para la Dirección de Proyectos.

El presente trabajo trata sobre cómo debemos de aplicar las buenas prácticas mencionadas en el PBMOK para poder implementar el proyecto de migración de la aplicación MicroFocus que tiene una institución financiera.

## **CAPÍTULO 1**

## <span id="page-12-1"></span><span id="page-12-0"></span>**GENERALIDADES**

#### <span id="page-12-2"></span>**1.1 Descripción del problema**

En la actualidad las empresas deben de disponer de una infraestructura y software actualizado debido a que las últimas actualizaciones contienen soluciones a problemas reportados y nuevas funcionalidades, lo cual ayudara a mejorar el servicio que se ofrece a los usuarios finales.

La aplicación del MicroFocus tiene un inconveniente con la Región correspondiente a la Pantalla Negra, este error afecta al servicio que es empleado por los usuarios de Matriz y Agencias, desconectando tanto la Sesión de Pantalla como la Sesión de Impresión que se encuentran configurados en cada uno de los equipos de la institución, ocasionando que no puedan ejecutar las transacciones relacionadas a las diferentes aplicaciones e imprimir desde la sesión. Además se tiene cancelaciones con los módulos correspondientes al sistema, lo cual provoca que la región se quede con estado Detenido ocasionando denegación de servicios.

A continuación, mencionaremos el segundo inconveniente que no se dispone de un plan para la dirección del proyecto correspondiente a la Migración de la Aplicación relacionado al Core, en el cual se identifiquen todas las actividades y los involucrados, lo que origina que no se disponga del tiempo por parte de las áreas de Desarrollo, Producción, Seguridad y Base de Datos para que realicen las configuraciones y pruebas según sea el caso.

Existe el riesgo de que en cualquier momento no se disponga de Pantalla Negra para los usuarios de Agencias y Matriz, por lo que se debe de migrar la aplicación del Core a la versión 3.0 lo más pronto posible, siempre que se culminen con todas las pruebas y validando que no existe inconvenientes con la nueva versión.

La falta de gestión de las actividades requeridas en el proyecto está afectando el tiempo para la puesta en Producción, por lo que se debe de seguir las buenas prácticas mencionadas en el libro Guía del PMBOK, para que de esta manera sea más eficiente y eficaz la migración de la aplicación.

#### <span id="page-13-0"></span>**1.2 Solución propuesta**

Para solucionar el problema mencionado anteriormente se propone que se gestione y administre el proyecto aplicando las buenas prácticas indicadas en el libro Guía del PMBOK, lo cual ayudara en el cumplimiento de las actividades por parte de las demás áreas: Desarrollo, Producción, Seguridad y Base de Datos, adicional de que todos los grupos de trabajo estarán al día con los avances que van ocurriendo con el desarrollo del proyecto.

La migración de la Aplicación MicroFocus consiste en actualizar la versión que se encuentra instalada en cada uno de los Servidores que forman parte de los 3 Ambientes: Desarrollo, Certificación y Producción, se pasara de la versión 2.3 patch update 4 a la versión 3.0 patch update 11. En la solución se está considerando la creación de nuevos servidores, los cuales se les instalara el Sistema Operativo Windows 2012 R2.

Se actualizarán los servidores correspondientes al MicroFocus Developer, así como también la actualización de todos los equipos correspondientes al área de Desarrollo tanto usuarios internos como externos que forman parte de la institución. Todas las fuentes correspondientes al Teleproceso y Batch deberán de ser compilados con la versión 3.0 patch update 11. Después de la actualización de la versión del MicroFocus en los Servidores se tendrá que realizar un conjunto de pruebas, en los cuales se incluya pruebas de Teleproceso y Batch, culminadas las pruebas se elaborara un informe indicando el resultado obtenido en cada prueba que realizaron las áreas de Desarrollo, Producción y Seguridad, además de las novedades e inconvenientes ocurridos en caso de presentarse.

Los beneficios de la solución propuesta que se indica en este documento son:

- Conocer las fechas en las cuales inicia y termina cada actividad correspondiente al proyecto.
- Identificar la persona o área que se encuentra a cargo de una determinada actividad.
- Tener identificados los riesgos que puedan presentarse durante la realización del proyecto.
- Disminuir el tiempo de puesta en Producción de la Aplicación correspondiente al Core.
- Disponer de un plan de trabajo como base para futuras migraciones.

• Incrementar las funcionalidades de la aplicación empleando la nueva versión.

## **CAPÍTULO 2**

## <span id="page-16-1"></span><span id="page-16-0"></span>**METODOLOGÍA DE DESARROLLO DE LA SOLUCIÓN**

#### <span id="page-16-2"></span>**2.1 Los procesos de dirección de proyectos**

Un proceso es un conjunto de actividades y acciones que se realizan para obtener un servicio, producto o resultado, cada uno de los procesos se caracterizan por sus entradas, por las técnicas y herramientas que se emplean y por las salidas de los procesos que se obtienen [1].

Los procesos de dirección de proyectos se agrupan en: Grupo de Procesos de Inicio, Grupo de Procesos de Planificación, Grupo de Procesos de Ejecución, Grupo de Procesos de Seguimiento y Control y Grupo de Procesos de Cierre.

Los grupos de procesos de inicio comprenden aquellos procesos que se realizan para una nueva etapa correspondiente a un proyecto que ya existe o a un nuevo proyecto, en el cual se debe disponer de la autorización para iniciar la nueva etapa o nuevo proyecto [1]. Es muy importante que se tenga la autorización respectiva para comenzar de forma inmediata el proyecto.

Las tareas que corresponden al Proceso de Inicio son: elegir al administrador del proyecto, dividir el proyecto en fases, identificar los requerimientos iniciales, identificar las suposiciones y riesgos del proyecto [2].

Los grupos de procesos de planificación constituyen los procesos para establecer los objetivos, el alcance y la acción para cumplir los objetivos del proyecto [1]. Se debe de tener en forma clara y precisa todos los objetivos del proyecto para que los mismos se cumplan de forma correcta.

A continuación las tareas que se realizan en el Proceso de Planificación: establecer los requisitos de forma detallada, exponer el enunciado del alcance, identificar el personal que se requiere, crear la EDT y su respectivo diccionario, elaborar el listado de actividades, estimar los tiempos y costos, especificar la ruta crítica, elaborar el cronograma de actividades, determinar las responsabilidades y los roles, determinar los canales de comunicación, identificar los riesgos, realizar su respectivo análisis cuantitativo y cualitativo, determinar una línea base, conseguir la aprobación del plan, realizar la reunión de inicio del proyecto [3].

Los grupos de procesos de ejecución son los procesos que se realizan para cumplir el trabajo según el plan previamente indicado, en el cual se deben de cumplir con las especificaciones del mismo [1].

Las siguientes tareas corresponden a los Procesos de Ejecución: elaborar el trabajo según el plan, elaborar entregables, recopilar datos correspondientes al desempeño del trabajo, pedir cambios, identificar los procesos que son efectivos, elaborar auditorías de calidad, gestionar al equipo de trabajo, evaluar al equipo de trabajo y el desempeño de forma individual, gestionar la resolución de conflictos ocurridas durante el proyecto, pedir retroalimentación, reportes de desempeño del trabajo, efectuar reuniones [4].

Los grupos de procesos de seguimiento y control constituyen aquellos procesos que sirven para revisar el avance del proyecto y en los cuales nos permite identificar las áreas que necesitan cambiarse para cumplir los objetivos del proyecto [1]. Estos procesos nos ayudan a determinar si alguna actividad no se está cumpliendo o no cumple con las especificaciones indicadas por el cliente.

Las tareas correspondientes al proceso de Seguimiento y Control son: evaluar el desempeño, elaborar el control integrado de cambios, rechazar o aprobar solicitudes de cambios, actualizar la documentación correspondiente al proyecto, informar a los interesados los resultados de los cambios, monitorear la participación, adquirir la aceptación de los entregables, elaborar el control de calidad, controlar los riesgos y adquisiciones [5].

Los grupos de procesos de cierre son aquellos procesos que sirven para concluir todas las actividades correspondientes a los grupos de procesos, los cuales nos permitirán cerrar el proyecto [1]. Nos ayudan a determinar si un proyecto puede ser cerrado o una etapa de este puede colocarse como concluida.

Las siguientes tareas forman parte del Proceso de Cierre: verificar que el trabajo se encuentre acorde a los requisitos del proyecto, adquirir la aprobación del producto, concluir los requisitos financieros, pedir la retroalimentación por parte del cliente, finalizar los reportes de desempeño, elaborar las lecciones aprendidas, guardar la información y reportes correspondientes al proyecto [6].

#### <span id="page-19-0"></span>**2.2 Gestión del cronograma**

La Gestión del Cronograma se refiere a aquellos procesos que nos ayudan a concluir un proyecto a tiempo. A continuación los procesos correspondientes a la gestión del cronograma según el PMBOK:

- Planificar la gestión del cronograma.
- Definir actividades.
- Secuenciar actividades.
- Estimar duración de las actividades.
- Desarrollar el cronograma.
- Controlar el cronograma.

#### <span id="page-19-1"></span>**2.2.1 Planificar la gestión del cronograma**

Planificar la gestión del cronograma constituye un paso importante ya que el mismo nos da una pauta de cómo debemos de gestionar el cronograma correspondiente al proyecto durante el tiempo que dure, en el proceso se indica la documentación, procedimientos y políticas que serán utilizadas para planificar, gestionar y controlar el cronograma del proyecto.

Las entradas correspondientes a Planificar la gestión del cronograma se mencionan en la Tabla 1:

<span id="page-19-2"></span>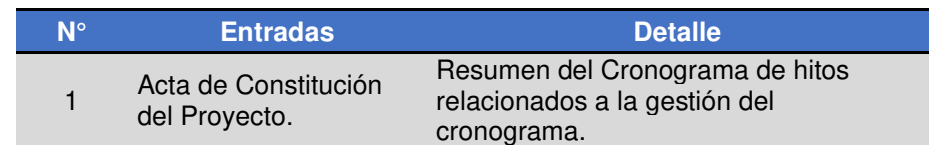

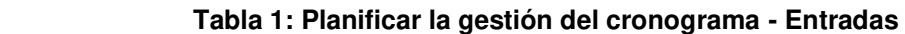

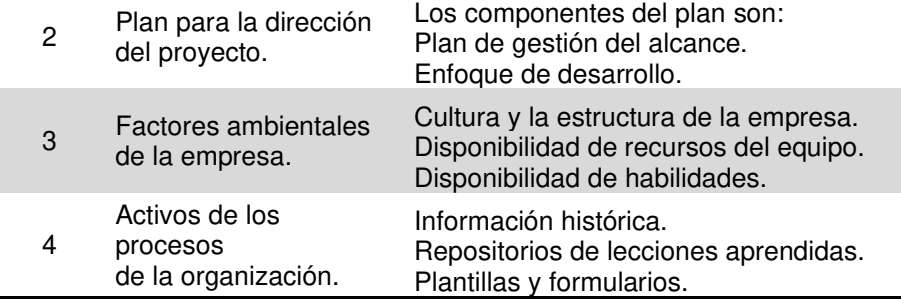

#### **Fuente: Guía del PMBOK – Sexta Edición**

Las herramientas y técnicas correspondientes a Planificar la gestión del cronograma se mencionan en la Tabla 2:

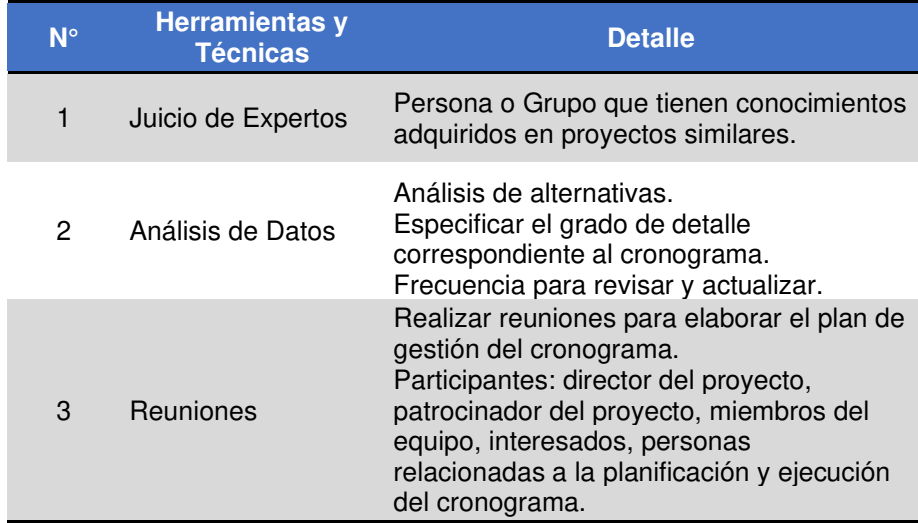

#### <span id="page-20-0"></span> **Tabla 2: Planificar la gestión del cronograma - Herramientas y Técnicas**

 **Fuente: Guía del PMBOK – Sexta Edición** 

El plan de gestión del cronograma permite establecer las actividades y criterios para controlar y monitorear el cronograma, el plan puede ser formal e informal, general o detallado dependiendo del proyecto.

#### <span id="page-21-0"></span>**2.2.2 Definir actividades**

Definir las actividades se refiere a documentar y tener identificado lo que se debe de realizar para preparar los entregables correspondientes al proyecto, esto nos ayudara a llevar un mejor control y monitoreo, se lo realiza en el transcurso de todo el proyecto. Las entradas, herramientas, técnicas y salidas correspondientes a Definir Actividades se muestran en la Tabla 3.

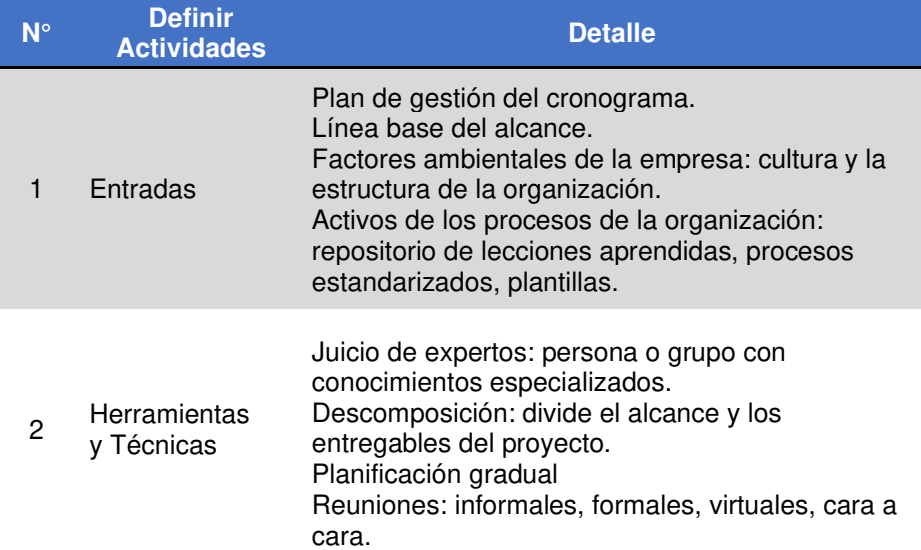

#### <span id="page-21-1"></span> **Tabla 3: Definir las Actividades - Entradas, Herramientas, Técnicas y Salidas**

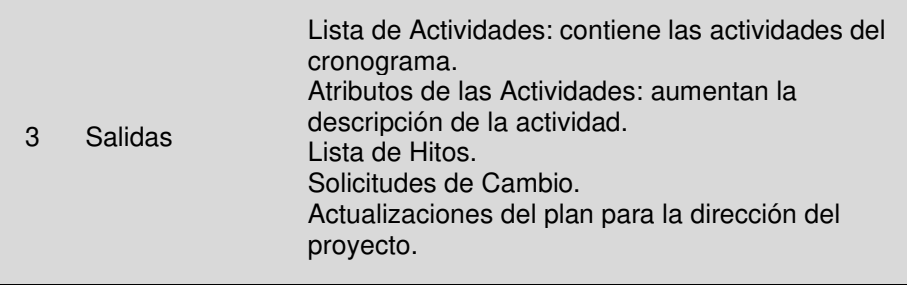

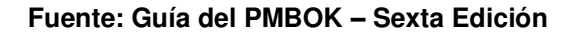

La figura 2.1 muestra las actividades correspondientes para implementar el proyecto de migración de la aplicación MicroFocus.

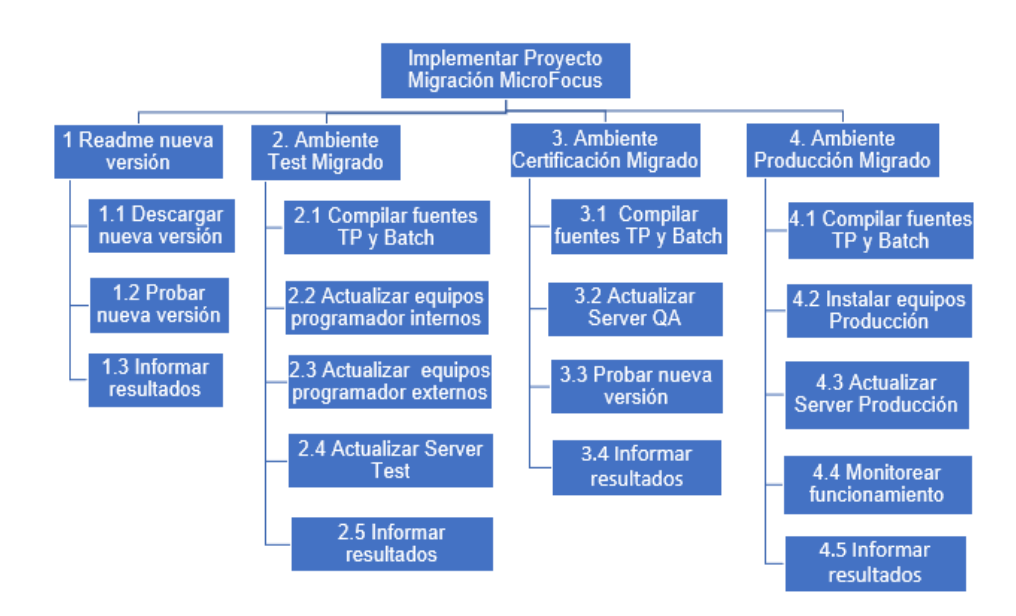

<span id="page-22-0"></span> **Figura 2. 1 Definir actividades para Implementar Proyecto Migración MicroFocus** 

#### <span id="page-23-0"></span>**2.2.3 Secuenciar actividades**

Secuenciar actividades se refiere a tener identificadas la secuencia y la relación que tienen las actividades correspondientes a un proyecto, es importante tener claro la secuencia de actividades considerando las limitaciones del proyecto a implementar. En la siguiente Tabla 4 se mencionan las entradas, herramientas, técnicas y salidas correspondientes a Secuenciar Actividades.

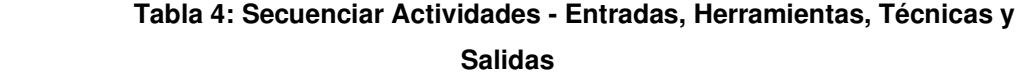

<span id="page-23-1"></span>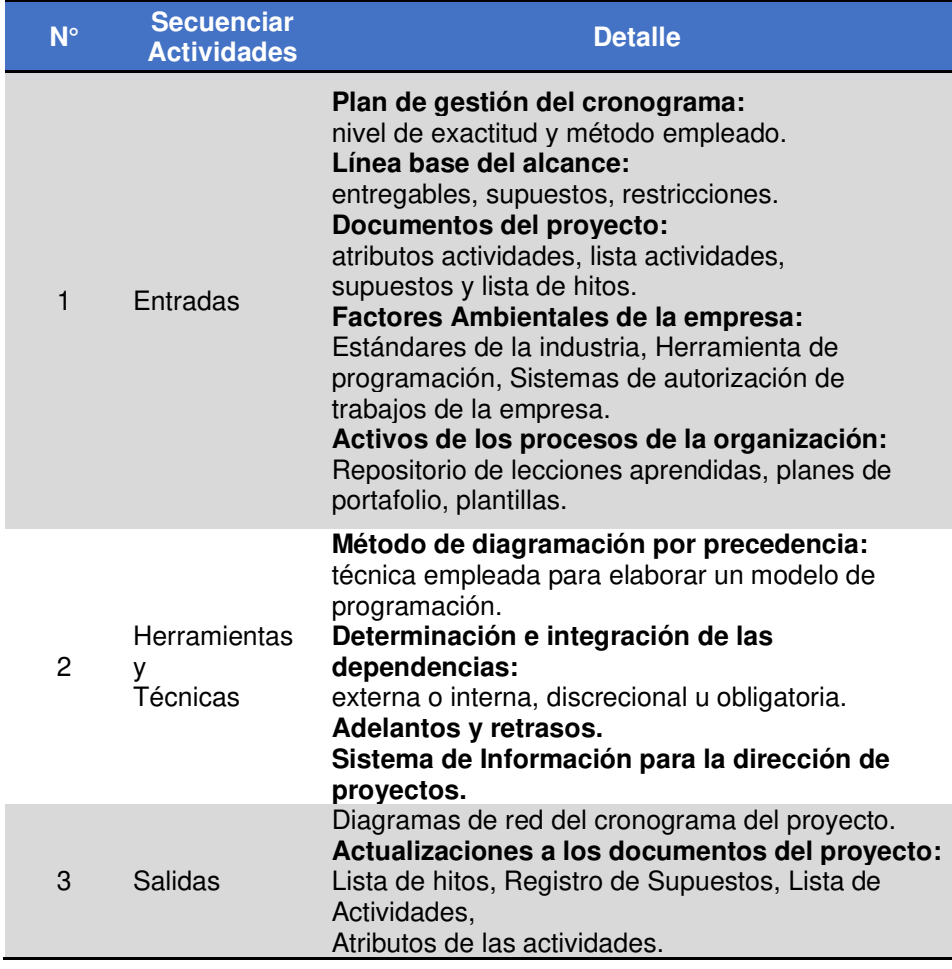

 **Fuente: Guía del PMBOK – Sexta Edición** 

La figura 2.2 muestra las tareas y las dependencias que tenemos para Implementar el Proyecto Migración de la Aplicación MicroFocus y la secuencia de actividades que se debe de seguir para concluir el proyecto de manera satisfactoria y a tiempo.

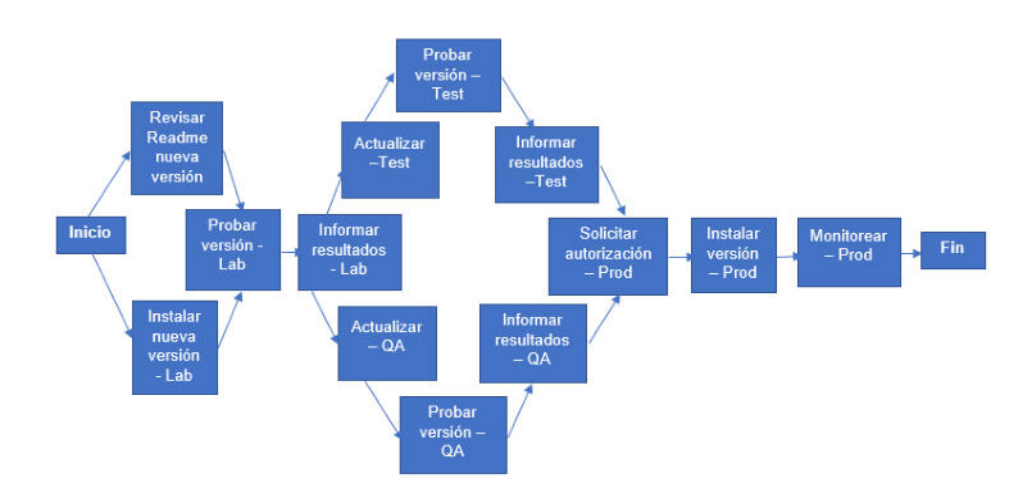

<span id="page-24-1"></span> **Figura 2. 2 Diagrama de Red para Implementar Proyecto Migración MicroFocus** 

#### <span id="page-24-0"></span>**2.2.4 Estimar duración de las actividades**

Se refiere calcular el tiempo que nos tomara llevar a cabo cada una de las actividades correspondientes al proyecto, este paso es importante ya que nos permite conocer el tiempo para concluir la actividad. La Tabla 5 menciona las entradas, herramientas, técnicas y salidas pertenecientes a Estimar Duración de las Actividades.

## <span id="page-25-0"></span> **Tabla 5: Estimar Duración Actividades - Entradas, Herramientas, Técnicas y Salidas**

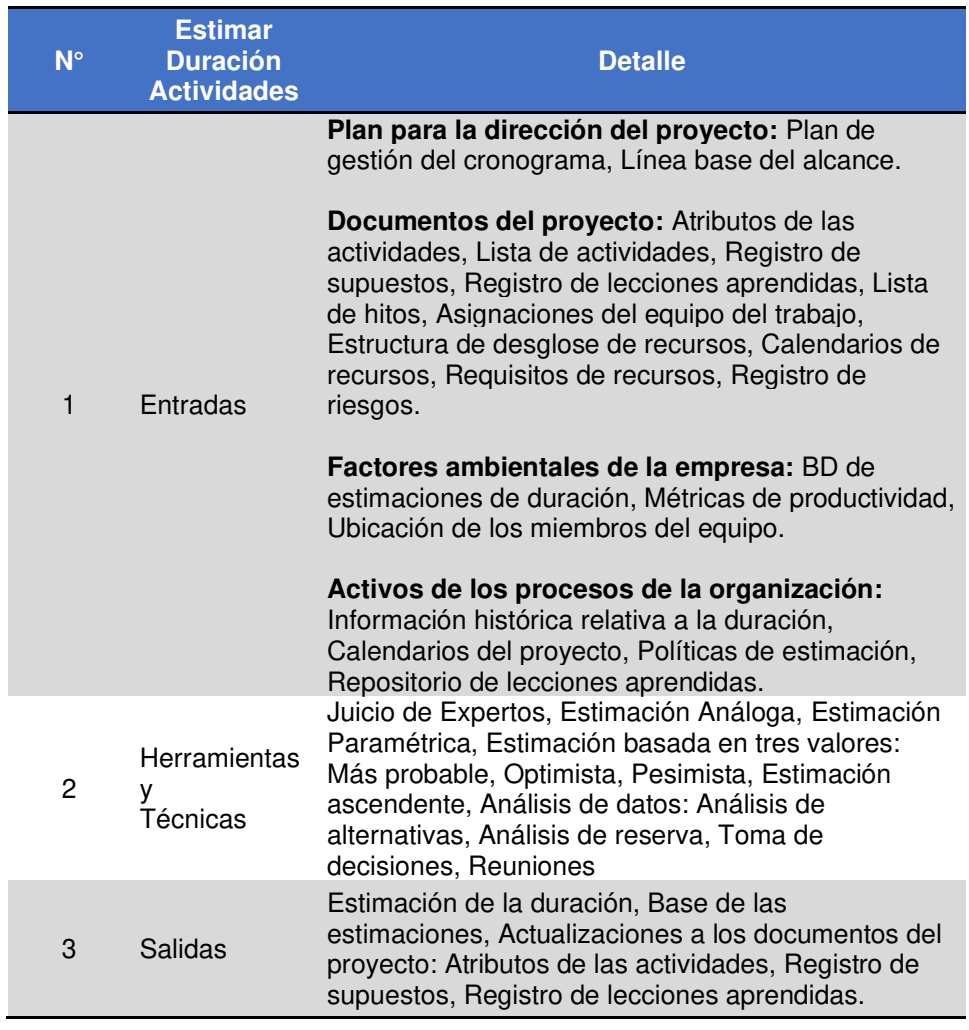

 **Fuente: Guía del PMBOK – Sexta Edición** 

Para el proyecto hemos empleado la Técnica de Estimación basada en tres valores, en la cual se ha estimado la Duración Optimista, Duración más probable y Duración Pesimista, la Duración Esperada se la obtuvo sumando la duración optimista, duración más probable, duración pesimista y se dividió para tres, en la Tabla 6 se detalla los valores obtenidos para cada una de las actividades correspondientes al proyecto:

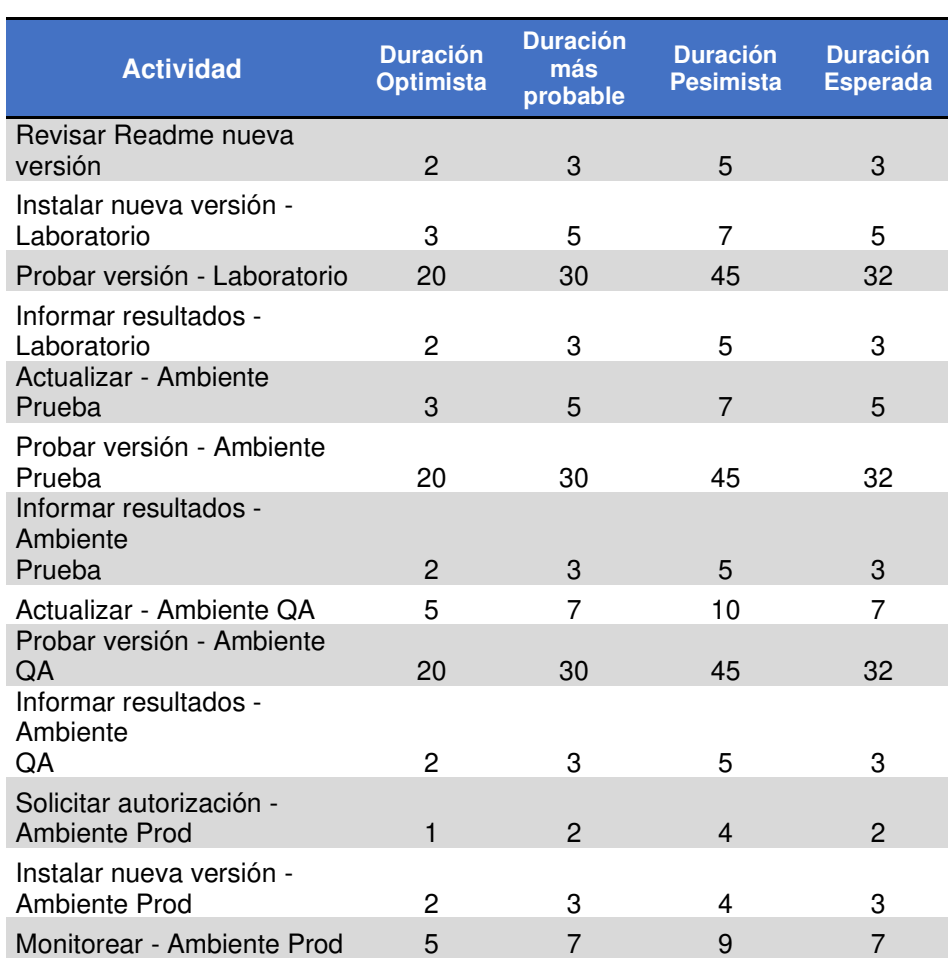

### <span id="page-26-1"></span> **Tabla 6: Estimación basada en tres valores para Implementar Proyecto Migración MicroFocus**

#### <span id="page-26-0"></span>**2.2.5 Desarrollar el cronograma**

Desarrollar el cronograma se refiere a revisar la duración de la actividad, las restricciones del cronograma, los requisitos de los recursos y la secuencia que tiene una actividad, lo cual nos ayuda a tener un mejor control y monitoreo del proyecto que estamos trabajando. Además de

disponer de fechas planificadas para concluir cada actividad. La Tabla 7 indica las Entradas, Herramientas, Técnicas y Salidas correspondientes a Desarrollar el Cronograma.

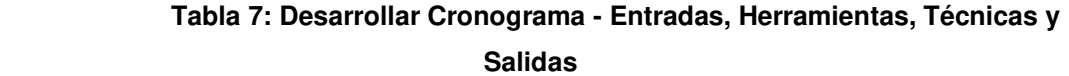

<span id="page-27-0"></span>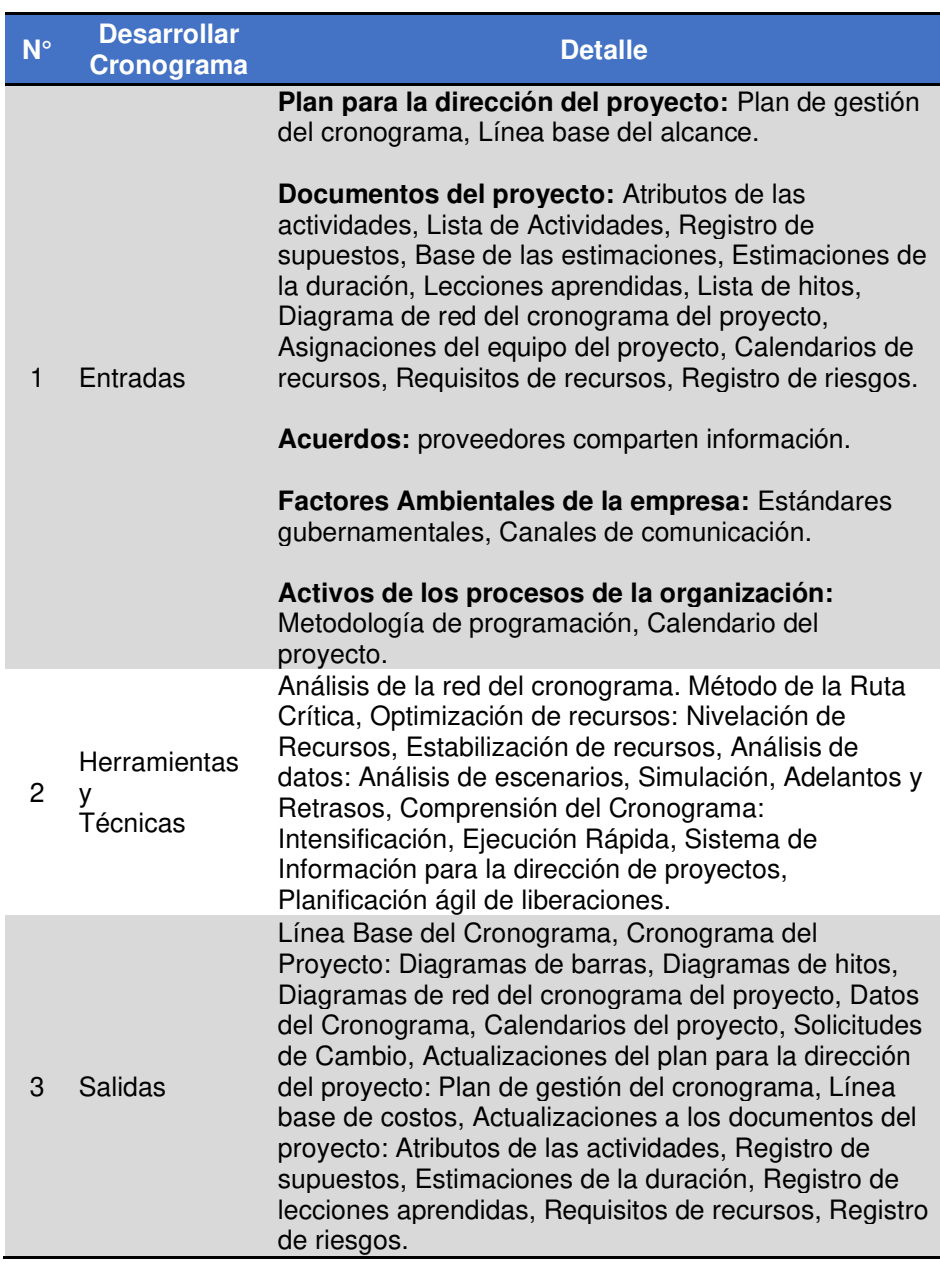

 **Fuente: Guía del PMBOK – Sexta Edición** 

La tabla 8 detalla los recursos y esfuerzos requeridos para cada una de las actividades correspondientes al Proyecto Migración del MicroFocus, además de las actividades predecesoras, lo cual nos ayudara a planificar con las diferentes áreas la colaboración de cada uno de los recursos.

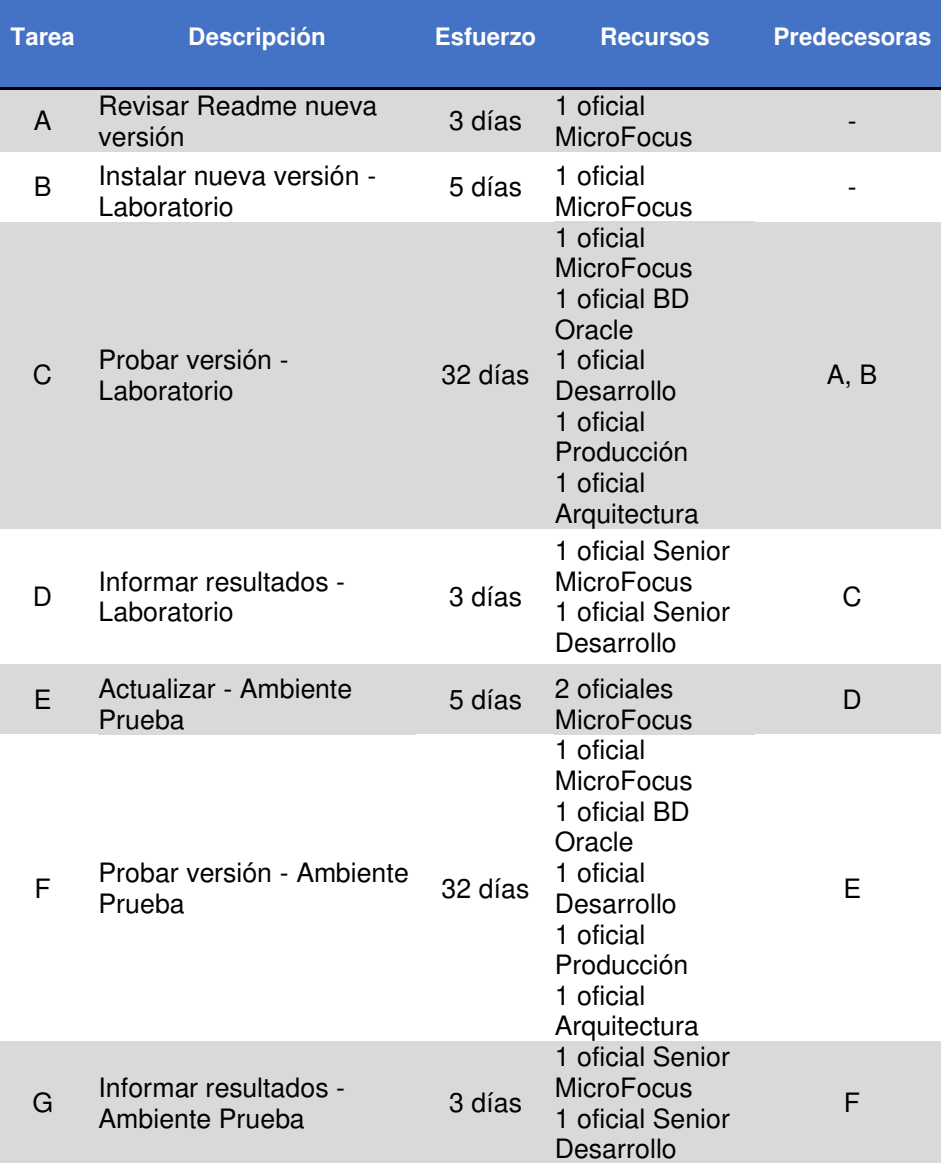

## <span id="page-28-0"></span> **Tabla 8: Estimar recursos actividades para Implementar Proyecto Migración MicroFocus**

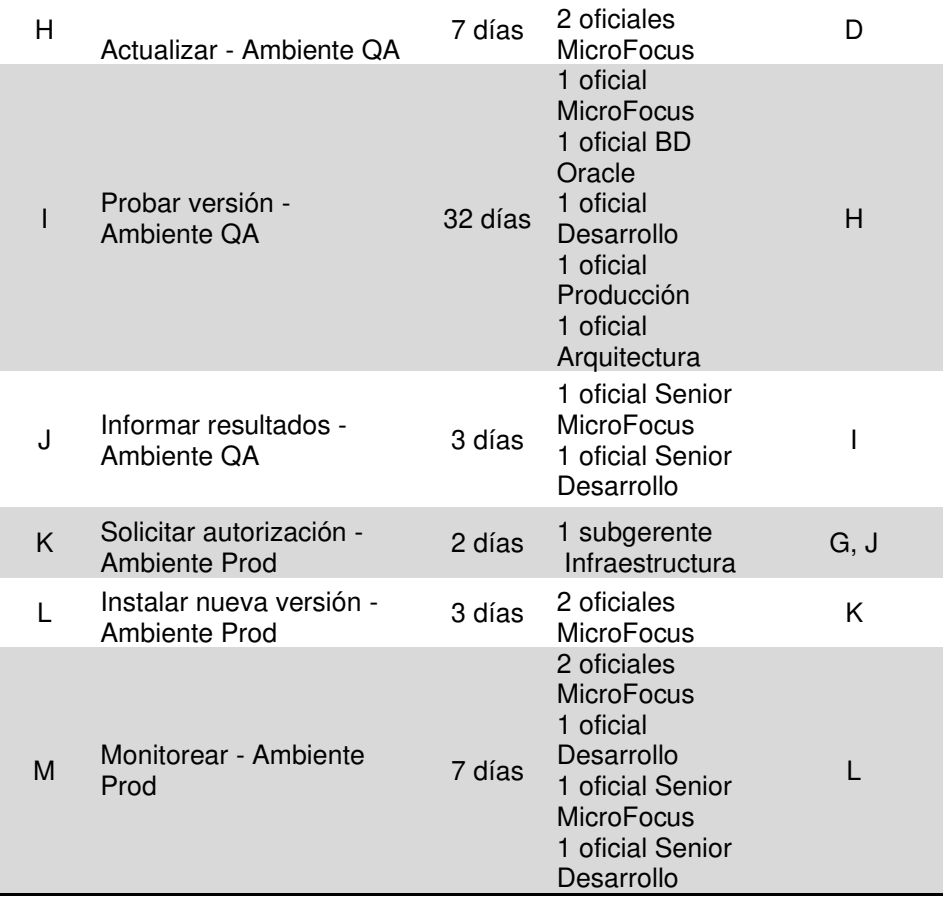

La Figura 2.3 muestra la Ruta Crítica para implementar el Proyecto Migración de la Aplicación MicroFocus, en la cual las actividades B, C, D, H, I, J, K, L, M corresponden al camino más largo, para cada actividad se detalla las fechas de inicio y fin.

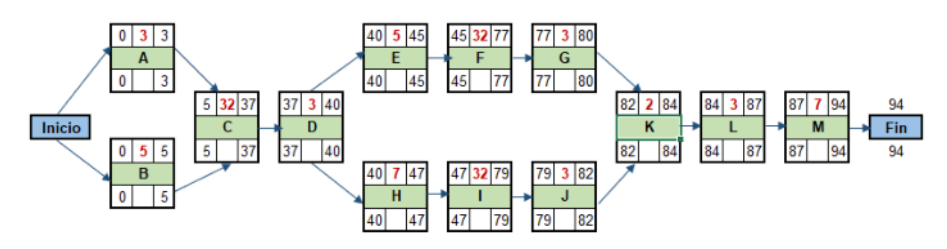

<span id="page-29-0"></span> **Figura 2. 3 Ruta Crítica para Implementar Proyecto Migración MicroFocus** 

#### <span id="page-30-0"></span>**2.2.6 Controlar el cronograma**

Se refiere a monitorear el estado actual correspondiente al proyecto que estamos trabajando, nos ayuda a gestionar los cambios y a detectar las desviaciones que pueden presentarse en el cronograma. La tabla 9 detalla las Entradas, Herramientas, Técnicas y Salidas relacionadas a Controlar el Cronograma.

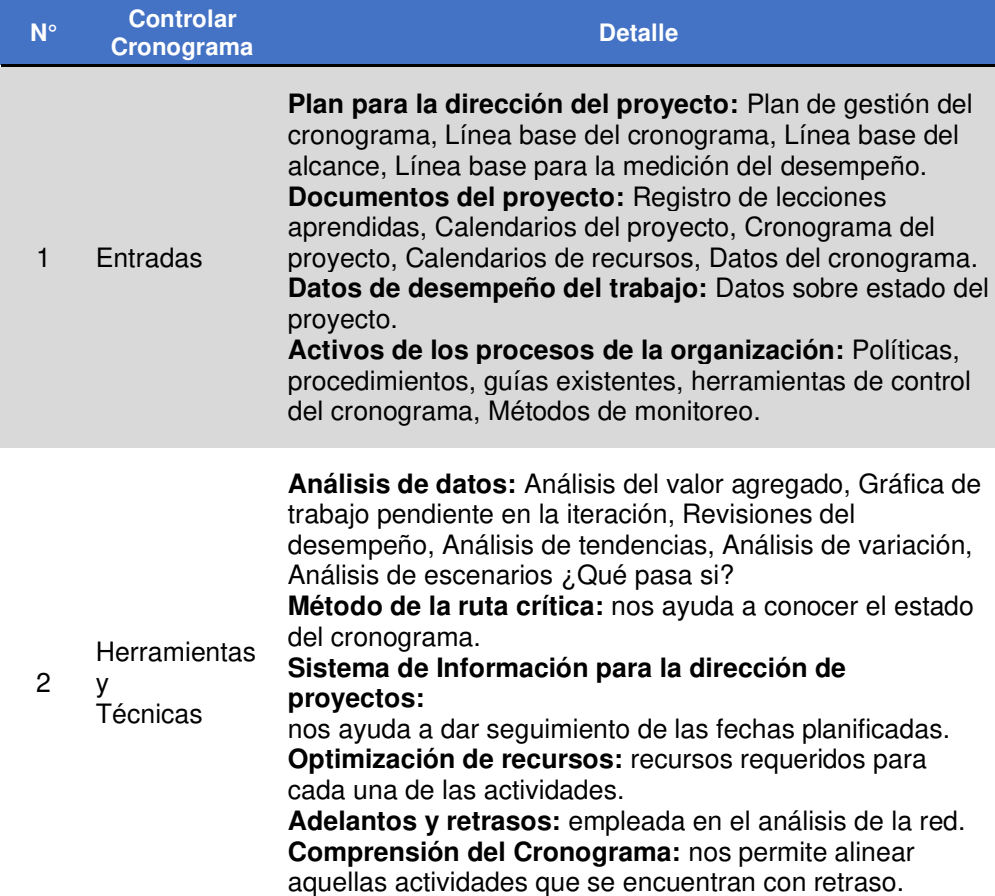

#### <span id="page-30-1"></span> **Tabla 9: Controlar Cronograma - Entradas, Herramientas, Técnicas y Salidas**

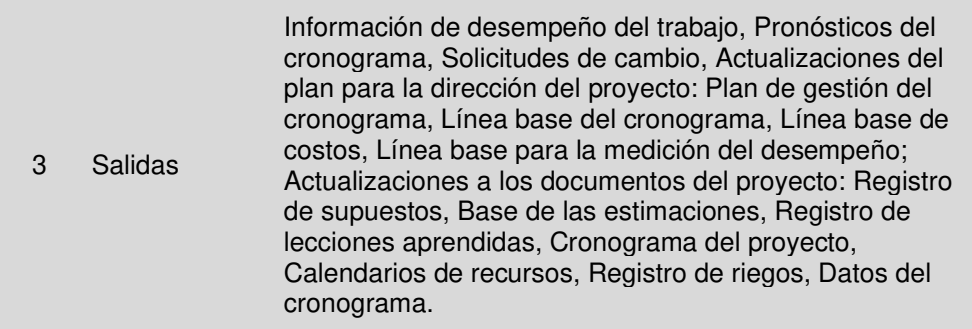

 **Fuente: Guía del PMBOK – Sexta Edición** 

#### <span id="page-31-0"></span>**2.3 Gestión de las comunicaciones**

La gestión de las comunicaciones se refiere aquellos procesos que nos ayudan en la recopilación, distribución, gestión, monitoreo y control de la información correspondiente al proyecto sean adecuados [7].

Para obtener resultados satisfactorios y concluir todas las actividades según lo planificado el director de proyecto debe de tener una comunicación eficiente y eficaz con todos los integrantes tanto internos como externos, de esa forma se resolverán rápidamente los problemas que se presenten durante todo el proyecto.

Según el PMBOK los procesos de Gestión de las Comunicaciones son:

- Planificar la Gestión de las Comunicaciones
- Gestionar las Comunicaciones
- Controlar las Comunicaciones

La Figura 2.4 menciona los diferentes mecanismos que pueden ser empleados para intercambiar información en cada una de las actividades correspondientes al proyecto.

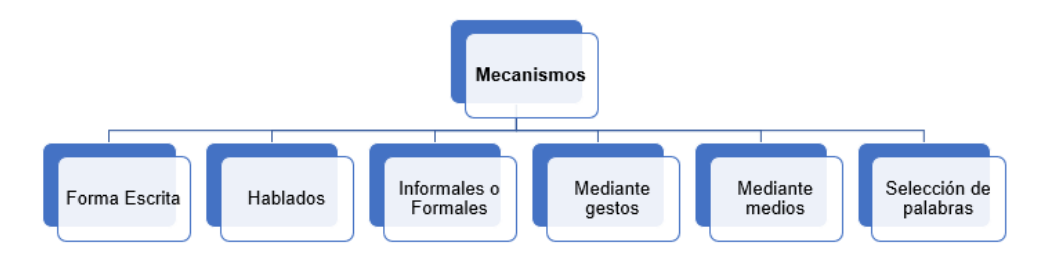

<span id="page-32-1"></span>**Figura 2. 4 Mecanismos para intercambiar información Fuente: Guía del PMBOK – Sexta Edición**

#### <span id="page-32-0"></span>**2.3.1 Planificar la gestión de comunicaciones**

Se refiere a disponer de un plan elaborado con respecto a cómo se manejará las comunicaciones durante la realización del proyecto según las necesidades de cada uno de los integrantes, lo más importante es que se maneje con la información correcta y precisa.

Al momento de planificar la gestión de las comunicaciones debemos de considerar las siguientes interrogantes:

- ¿Quién o quiénes serán los responsables de distribuir la información?
- ¿Cómo se compartirá la información?
- ¿Qué tecnología emplearemos?
- ¿Con qué periodicidad será la comunicación?
- ¿Qué información requieren los interesados del proyecto?
- ¿Cuándo requerirán la información?
- ¿Cuántos canales se encuentran involucrados?
- ¿Quién o quiénes recibirán la información?

Las entradas correspondientes al proceso de Planificar la gestión de las comunicaciones se muestran en la siguiente Figura 2.5.

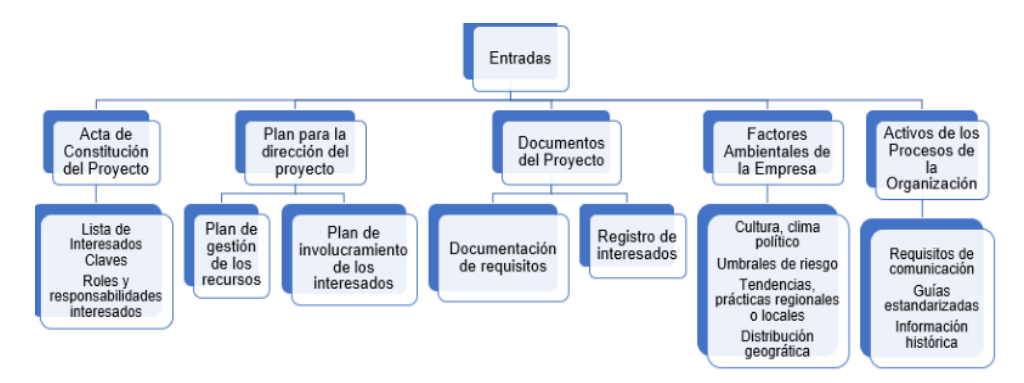

<span id="page-33-0"></span> **Figura 2. 5 Planificar la gestión de las comunicaciones – Entradas Fuente: Guía del PMBOK – Sexta Edición** 

Las diferentes Herramientas y Técnicas que pueden ser utilizadas en el proceso de Planificar la gestión de las comunicaciones según las necesidades que se presenten en el transcurso del proyecto se muestran en la siguiente Figura 2.6.

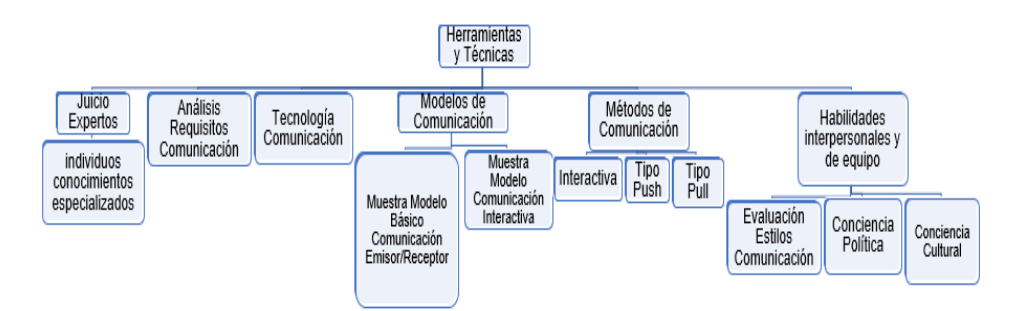

<span id="page-33-1"></span> **Figura 2. 6 Planificar la gestión de las comunicaciones - Herramientas y Técnicas** 

 **Fuente: Guía del PMBOK – Sexta Edición** 

Para el proyecto de Implementar la Migración de MicroFocus tenemos 66 canales de comunicación entre las partes interesadas, para obtener la cantidad de canales se empleó la fórmula C=(N\*(N-1)) /2, donde N es el número de interesados, para este proyecto la cantidad de interesados es 12.

La figura 2.7 muestra las Salidas que se obtienen en el proceso de Planificar la gestión de las comunicaciones.

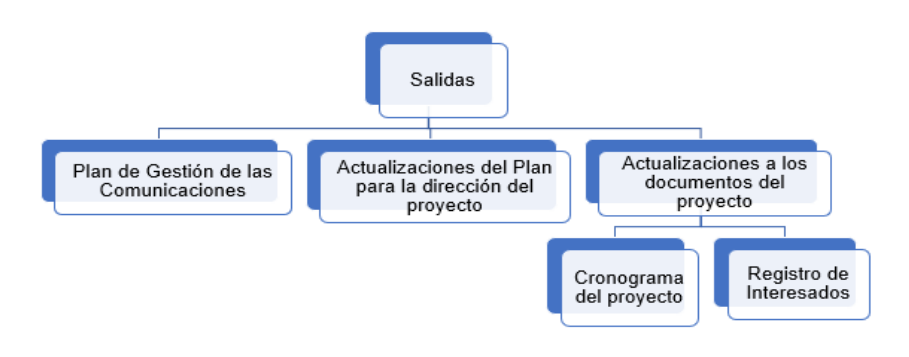

<span id="page-34-1"></span> **Figura 2. 7 Planificar la gestión de las comunicaciones – Salidas Fuente: Guía del PMBOK – Sexta Edición**

#### <span id="page-34-0"></span>**2.3.2 Gestionar las comunicaciones**

Nos ayuda a garantizar que la información sea precisa y adecuada al momento de crear, recopilar, compartir, monitorear y gestionar entre todos los miembros del equipo, esto cambia según los requerimientos o necesidades que se presenten durante el proyecto. La Figura 2.8 muestra las entradas, herramientas, técnicas y salidas correspondientes al proceso de Gestionar las comunicaciones.

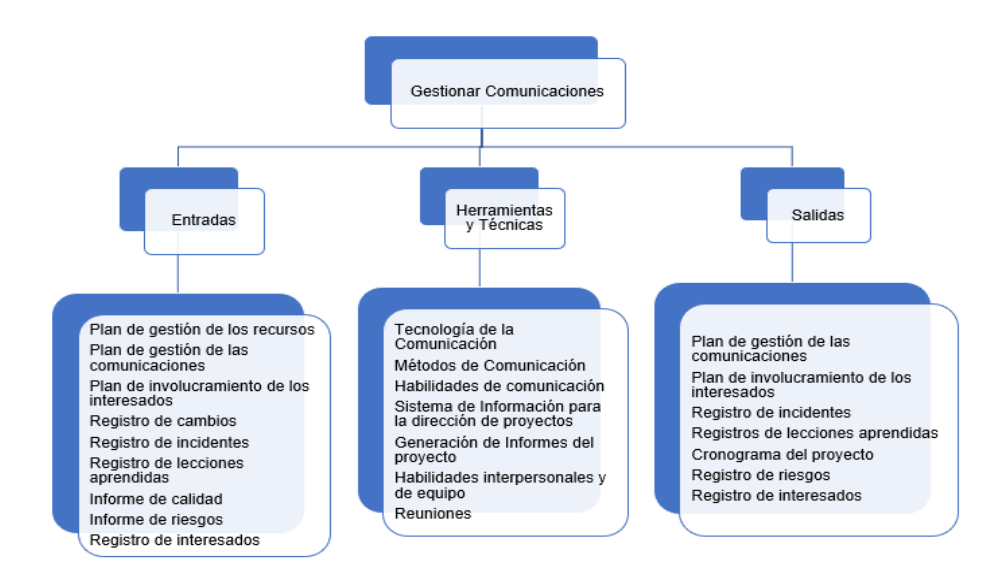

<span id="page-35-1"></span>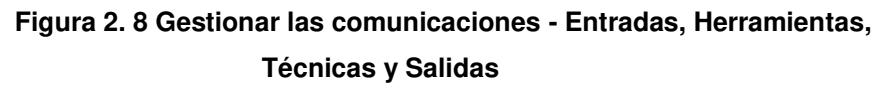

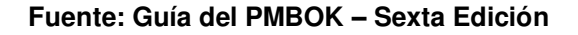

#### <span id="page-35-0"></span>**2.3.3 Controlar las comunicaciones**

Monitorear las comunicaciones nos proporciona un flujo óptimo entre los miembros del proyecto y los interesados, este proceso debe de asegurar que la comunicación se otorgue en el tiempo adecuado y a las personas adecuadas. La figura 2.9 muestra las entradas, herramientas, técnicas y salidas correspondientes al proceso de Controlar las Comunicaciones.

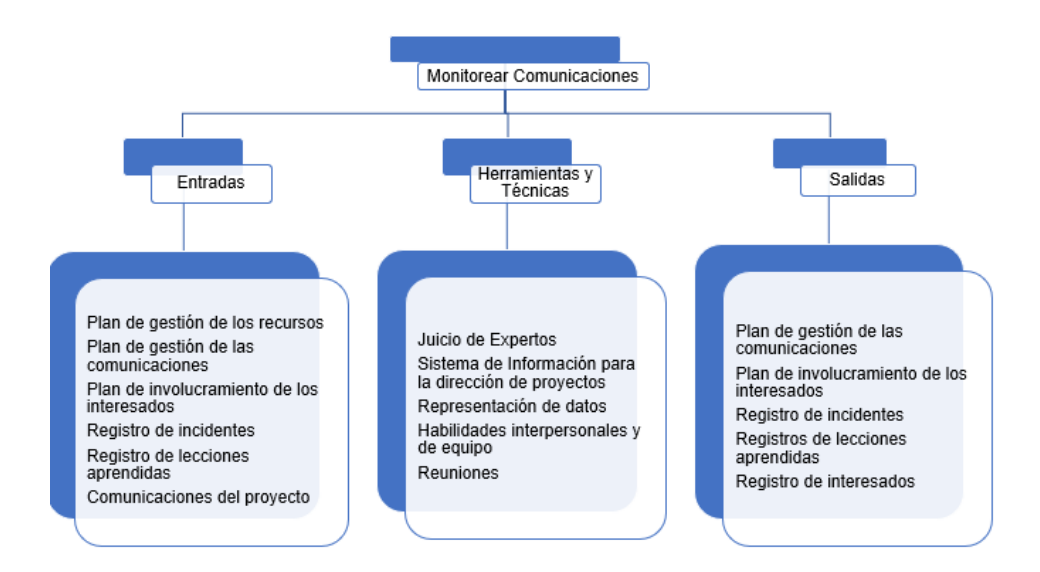

<span id="page-36-1"></span> **Figura 2. 9 Monitorear las Comunicaciones - Entradas, Herramientas, Técnicas y Salidas** 

 **Fuente: Guía del PMBOK – Sexta Edición** 

#### <span id="page-36-0"></span>**2.4 Gestión de los recursos**

La gestión de recursos se refiere a asignar, programar y planificar con anticipación los recursos los cuales nos permitirán incrementar la eficacia, el recurso es lo que se necesita para realizar una tarea, por ejemplo en el caso de que se tenga que planificar un evento, para los recursos se debe de considerar la programación del personal, los proveedores que nos proporcionaran los materiales y el empleo de software que nos ayudara en el registro de los asistentes al evento [8].

La gestión de los recursos es importante porque nos ayuda a optimizar y a obtener eficiencia en todos los proyectos en los cuales estemos trabajando, cuando planificamos el uso de los recursos los proyectos concluyen de manera satisfactoria, considerando que las personas siempre quieren tener más con el manejo de menos recursos.

Entre las ventajas de la gestión de recursos tenemos: prevenir las dificultades imprevistas, impedir el desgaste, facilitar una red de seguridad, alcanzar transparencia, cuantificar la eficacia [8].

Cuando estamos en el proceso de la planificación de los recursos para nuestros proyectos y conocemos los recursos que se necesitan para cada actividad, tendremos la ventaja que los recursos que se emplearan son los necesarios y que no tendremos inconvenientes de no disponer de los mismos.

#### <span id="page-37-0"></span>**2.4.1 Planificar la gestión de recursos**

Se refiere a como se va a obtener, calcular, gestionar y emplear los recursos del proyecto tanto físicos como del equipo, nos permite tener una idea del nivel de gestión que serán empleados para cada uno de los recursos dependiendo del proyecto que estemos trabajando.

En este proceso se define la gestión de las relaciones jerárquicas, se consideran las fechas de liberación y adquisición de los miembros del equipo incluyendo al personal externo, se determinan los roles que tendremos en el proyecto, así como también las habilidades y responsabilidades, además de las relaciones de comunicación que existirán durante el proyecto.

Entre las herramientas y técnicas para el proceso Planificar la gestión de recursos tenemos: la Matriz de Asignación de Responsabilidades, la cual detalla los recursos que se encuentran asignados a cada paquete de trabajo, de esta manera conoceremos quién es la persona o grupo de personas responsables de cada actividad del proyecto, persona o personas

a las que se les pregunta sobre la actividad y a las personas a las cuales se les informa sobre la actividad.

La Tabla 10 representa el diagrama RACI correspondiente a Implementar Proyecto de Migración de MicroFocus, en la columna izquierda se detallan las actividades y en las columnas siguientes se mencionan el nombre de los miembros del equipo, incluyendo al personal externo requerido para la actividad.

| <b>Diagrama</b><br><b>RACI</b>                 | <b>Persona</b> |                         |              |                |              |              |              |                |        |
|------------------------------------------------|----------------|-------------------------|--------------|----------------|--------------|--------------|--------------|----------------|--------|
| <b>Actividad</b>                               | Johanna        | Alejandro               | Cesar        | Manuel         | Luis         | Marco        | José         | Ricardo        | Isabel |
| Revisar<br>Readme nueva<br>versión             | R              | R                       | I            | A              | T            | I            | T            | I              | I      |
| Instalar nueva<br>versión -<br>Laboratorio     | $\mathsf{R}$   | $\mathsf{R}$            | T            | A              | I            |              |              | I              | I      |
| Probar versión<br>Laboratorio                  | R              | $\mathsf{R}$            | C            | A              | $\mathsf C$  | C            | $\mathsf{R}$ | R              | I      |
| Informar<br>resultados -<br>Laboratorio        | $\mathsf{R}$   | $\mathsf{R}$            | $\mathsf{I}$ | A              | $\mathsf{R}$ | $\mathsf{R}$ |              |                | I      |
| Actualizar -<br>Ambiente<br>Prueba             | R              | R                       | ı            | A              | ı            | ı            |              |                | I      |
| Probar versión<br>Ambiente<br>Prueba           | $\mathsf{R}$   | $\overline{\mathsf{R}}$ | C            | $\overline{A}$ | $\mathsf C$  | C            | $\mathsf{R}$ | $\overline{R}$ | I      |
| Informar<br>resultados -<br>Ambiente<br>Prueba | R              | R                       | ı            | A              | R            | R            | ı            | I              | I      |
| Actualizar -<br>Ambiente<br>QA                 | $\mathsf{R}$   | $\mathsf{R}$            | $\mathsf{I}$ | A              | I            | I            | I            | I              | I      |
| Probar versión<br>Ambiente QA                  | R              | R                       | C            | A              | C            | C            | R            | R              | I      |

<span id="page-38-0"></span> **Tabla 10: Diagrama RACI - Implementar Proyecto Migración MicroFocus** 

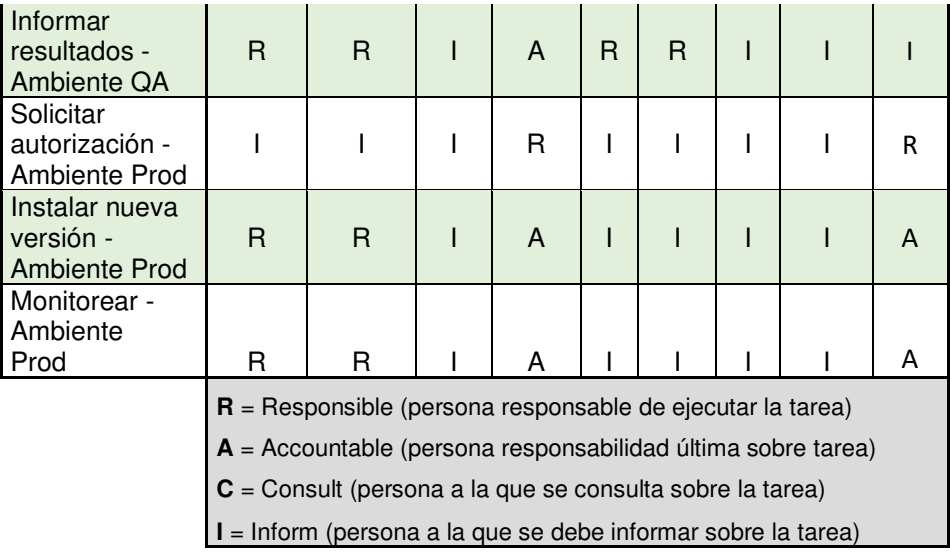

#### <span id="page-39-0"></span>**2.4.2 Estimar los recursos de las actividades**

Nos permite estimar los recursos de cada una de las actividades correspondientes al proyecto como la cantidad de materiales, suministros y equipos que nos ayudara a realizar el trabajo de manera más eficiente y eficaz, permite estimar la duración y los costos de forma más precisa. Lo realizado hasta el momento nos facilita para tener bases en el proceso de estimar los recursos necesarios.

Entre las salidas correspondientes al proceso de Estimar los recursos de las actividades tenemos: Estructura de desglose de recursos, el cual es una estructura jerárquica de los recursos humanos, materiales y equipos, los cuales se encuentran ubicados por tipos de recursos y categorías. Para el recurso humano se considera la formación, habilidad, experiencia y certificados, que ayudaran a que las tareas se ejecuten de una mejor manera y según el alcance que tiene el proyecto.

Para Implementar el Proyecto Migración MicroFocus utilizaremos 32 recursos, de los cuales 10 corresponden al recurso humano y 22 a los materiales como tecnología e instalaciones, como se muestra en la figura 2.10, en la cual se detalla la cantidad de recursos requeridos para que se puedan ejecutar cada actividad, además esto nos permitirá monitorear los recursos. Es muy importante tener documentado la disponibilidad y cantidad de los recursos.

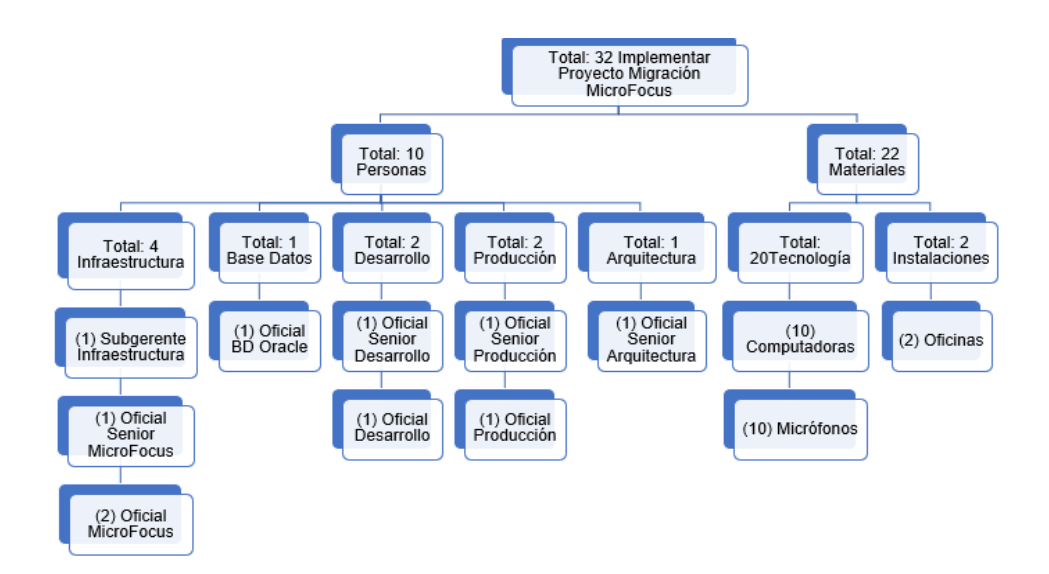

<span id="page-40-1"></span> **Figura 2. 10 Estructura de desglose de recursos - Implementar Proyecto Migración MicroFocus** 

#### <span id="page-40-0"></span>**2.4.3 Adquirir recursos**

Es el proceso para conseguir los equipos, suministros, instalaciones, materiales y miembros del equipo, los cuales nos permitirán finalizar el proyecto. Al momento de seleccionar a los recursos humanos debemos de revisar que sean las personas adecuadas para la actividad a realizar, en caso de no seleccionar de manera correcta a los miembros del equipo se afectara el proyecto en aspectos como calidad, presupuesto y satisfacción del cliente, entre otros.

Si por algún motivo no se puede disponer de los recursos humanos que habíamos revisado, entonces se debe de elegir los recursos alternativos siempre que no se afecte al desarrollo correspondiente al proyecto. Entre las herramientas y técnicas empleadas en el proceso de Adquirir recursos tenemos: la toma de decisiones, las habilidades interpersonales y de equipo, las preasignaciones y los equipos virtuales.

Para las salidas del proceso tenemos: las asignaciones del equipo del proyecto, en el cual se registra a todos los miembros del equipo, con el respectivo detalle de sus responsabilidades que tendrá dentro del proyecto. Los calendarios de recursos nos permiten conocer el momento exacto (fechas y horarios) en el cual se encontrarán disponibles los recursos, lo cual nos ayudara a elaborar un cronograma realista. La figura 2.11 menciona los recursos que se deben de adquirir para Implementar el Proyecto Migración MicroFocus.

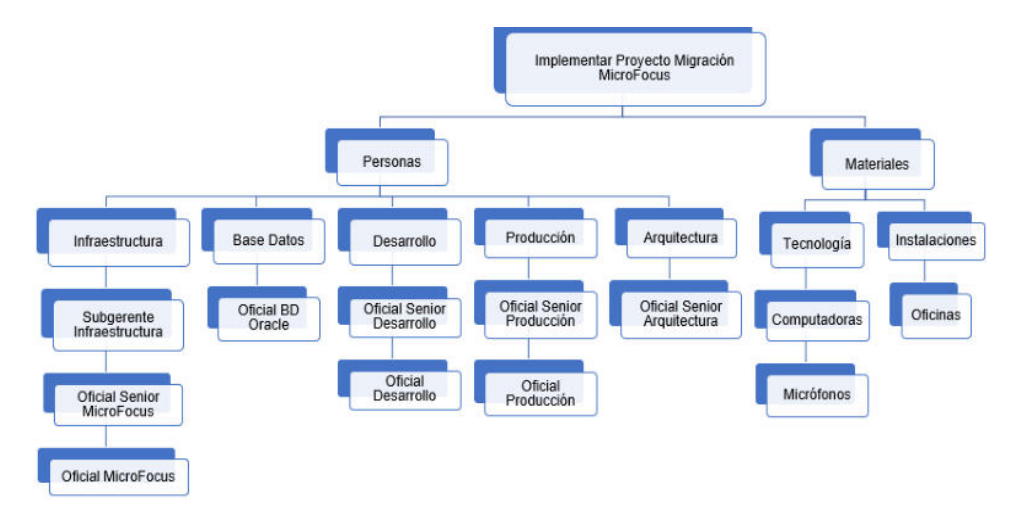

<span id="page-41-0"></span> **Figura 2. 11 Adquirir Recursos - Implementar Proyecto Migración MicroFocus** 

#### <span id="page-42-0"></span>**2.4.4 Desarrollar el equipo**

Desarrollar el equipo es mejorar las capacidades tanto a nivel individual como grupal de los miembros correspondientes al proyecto, el beneficio es que se obtiene empleados motivados, se reduce el abandono de trabajo y se mejora el trabajo en equipo. Cabe mencionar que se debe de motivar a los miembros del equipo otorgándoles oportunidades, retroalimentación y apoyo cuando lo requieran.

Entre las técnicas y herramientas para desarrollar el equipo tenemos: la coubicación, los equipos virtuales, la tecnología de la comunicación, las habilidades interpersonales y de equipo, los reconocimientos, las recompensas, las capacitaciones, las evaluaciones individuales y de equipo, las reuniones.

Las evaluaciones de desempeño del equipo corresponden a una de las salidas del proceso de desarrollar el equipo, se lo mide a través del éxito técnico según los objetivos que tiene el proyecto. Mediante las evaluaciones podemos obtener información que nos ayuden a mejorar el desempeño de los miembros del equipo.

#### <span id="page-42-1"></span>**2.4.5 Dirigir al equipo**

Dirigir al equipo es gestionar los cambios que se presenten durante el proyecto, resolver los conflictos y las polémicas que ocurran entre los miembros del equipo, brindar la oportuna retroalimentación a todo el equipo, dar el respectivo seguimiento del desempeño de cada uno de los miembros. Se actualiza la base de datos con las lecciones aprendidas y se

proporciona los datos para las diferentes evaluaciones del desempeño que se elaboren.

Las habilidades interpersonales y de equipo forman parte de las técnicas y herramientas del proceso de dirigir al equipo, si gestionamos de forma exitosa los conflictos que se presenten en los proyectos obtendremos relaciones de trabajo positivas y una mayor productividad por parte de los miembros del equipo. Las diferentes opiniones nos ayudaran a tener una mejor toma de decisiones, se debe de recalcar al equipo de trabajo que las opiniones de cada uno deben de ser respetadas y escuchadas.

En caso de presentarse algún conflicto durante la realización del proyecto con algunos de nuestros miembros de equipo podemos emplear una de las siguientes técnicas para resolver el conflicto según sea el caso: retirarse/eludir, suavizar/adaptarse, consensuar/conciliar, forzar/dirigir, colaborar/resolver.

#### <span id="page-43-0"></span>**2.4.6 Controlar los recursos**

Controlar los recursos nos garantiza que los recursos asignados a las actividades del proyecto se encuentran disponibles según lo que habíamos planificado previamente, en caso de presentarse algún imprevisto se deberá de tomar las acciones correctivas para que no afecte al desarrollo y culminación del proyecto, además debemos de revisar cuando el recurso o los recursos queden disponibles para otros proyectos.

Entre las técnicas y herramientas para el proceso de controlar los recursos tenemos el análisis de datos como el análisis de alternativas, el análisis costo-beneficio, las revisiones del desempeño y el análisis de tendencias.

#### <span id="page-44-0"></span>**2.5 Gestión de los riesgos**

La gestión de riesgos es cuando manejamos la incertidumbre de manera ordenada, lo cual nos ayuda a incrementar la probabilidad de cumplir con los objetivos de nuestro proyecto y reducir la probabilidad de obtener resultados negativos, debemos de tener identificados los riesgos, la probabilidad de su ocurrencia y las consecuencias que podríamos tener en caso de que ocurran [9].

Debemos de tener claro que cada vez que realizamos un proyecto tenemos el riesgo de que podamos tener inconvenientes con algún proveedor, cambios en el mercado, entre otros lo cual puede afectar a la finalización del proyecto, en este tipo de escenario aplicaremos la gestión de riesgos para solucionar los problemas que se presenten.

A continuación los procesos de gestión de riesgos según el PMBOK:

- Planificar la gestión de riesgos
- Identificar riesgos
- Realizar análisis cualitativo de riesgos
- Realizar análisis cuantitativo de riesgos
- Planificar la respuesta a los riesgos
- Implementar la respuesta a los riesgos
- Monitorear los riesgos

#### <span id="page-44-1"></span>**2.5.1 Planificar la gestión de riesgos**

Para disminuir los errores que se presenten en un proyecto debemos de conocer el modo de enfocar, planificar y llevar a cabo todas las actividades de gestión de riesgos desde su etapa de inicio, para anticipar los peligros a los cuales se expone el proyecto debemos de administrar los tiempos y recursos suficientes en cada etapa [9].

Con la gestión de riesgos lograremos reducir la probabilidad e impacto de amenazas que ocurran en los proyectos y aumentaremos el impacto de las oportunidades y las probabilidades de estas. Cabe mencionar que el riesgo afecta a los objetivos de un proyecto de manera positiva o negativa, cuando es negativa nos referimos a una amenaza y cuando es positiva nos referimos a una oportunidad.

La estructura de desglose de riesgos (RBS) es una estructura jerárquica de todos los riegos que tiene un proyecto, el cual organiza e identifica por subcategoría y categoría, esto ayuda a los miembros del equipo a conocer los riesgos que en algún momento podrían impactar al proyecto en el cual se encuentran trabajando. Existen empresas que tienen una estructura de desglose de riesgos genérica, la cual es empleada para los proyectos de la empresa.

La tabla 11 menciona la Estructura de Desglose de los Riesgos para Implementar el Proyecto de Migración de MicroFocus, la tabla se compone de 3 columnas: Nivel 0 de RBS, Nivel 1 de RBS y Nivel 2 de RBS. En el Nivel 1 de RBS tenemos los Riesgos Técnicos, los Riesgos de Gestión, los Riesgos Comerciales y los Riesgos Externos.

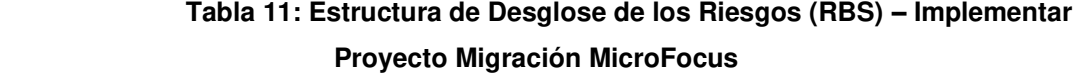

<span id="page-45-0"></span>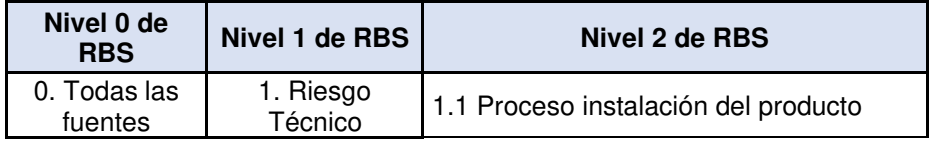

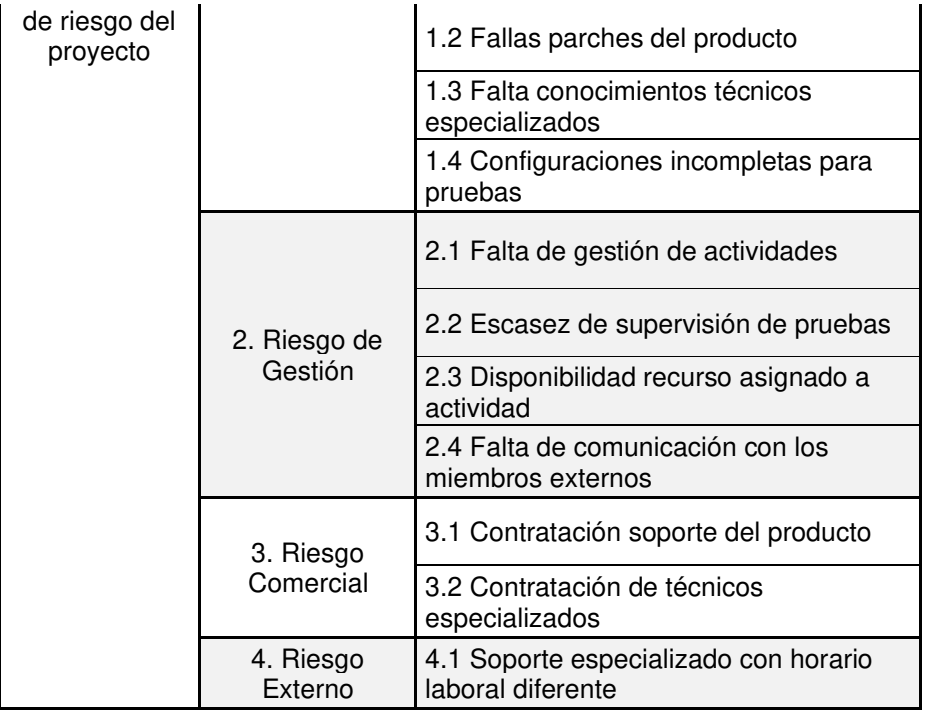

#### <span id="page-46-0"></span>**2.5.2 Identificar riesgos**

Identificar riesgos es el proceso de determinar las eventualidades que podrían en algún momento afectar al desarrollo y culminación del proyecto, se registran todas las características, en este proceso colaboran los miembros del equipo, los clientes, los usuarios finales, los consultores externos y el Project manager; el plan debe de tener la mayor cantidad de información posible debido a que esto nos ayudara al momento de analizar y accionar ante un inconveniente [9].

Entre las salidas del proceso de identificar los riesgos tenemos: el registro de riesgos y el informe de riesgos. En el registro de riesgos se ingresan los resultados correspondientes al análisis de cada uno de los riesgos. El informe de riesgos contiene un resumen de los riesgos identificados correspondientes al proyecto y las fuentes de riesgos.

La tabla 12 indica los Registros de Riesgos correspondientes al Soporte externo para solucionar errores de la aplicación para implementar el Proyecto de Migración de MicroFocus.

### <span id="page-47-1"></span> **Tabla 12: Registros de Riesgos - Implementar Proyecto Migración MicroFocus**

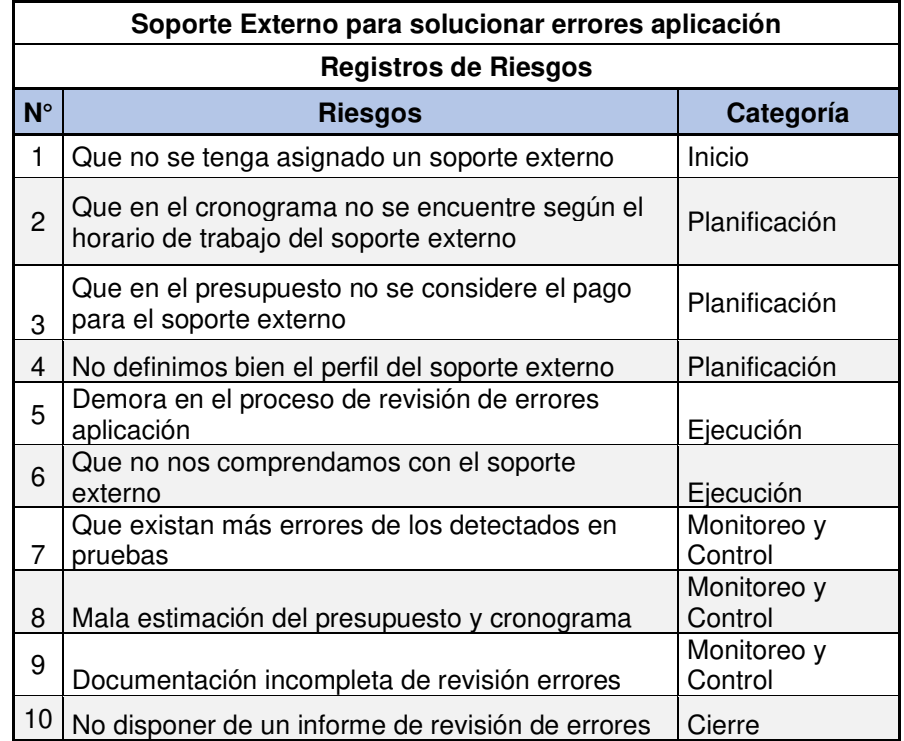

#### <span id="page-47-0"></span>**2.5.3 Realizar análisis cualitativo de riesgos**

El objetivo es clasificar los riesgos en base a su probabilidad de impacto e incidencia, luego se proceder con el respectivo análisis y las acciones que se tomaran, se debe de considerar optimizar los presupuestos y los tiempos del proyecto, la probabilidad de ocurrencia puede ser alta, media o baja [9]. No debemos de olvidar que al momento de analizar le demos la prioridad a aquellos riesgos que afecten altamente el desarrollo o la finalización de un proyecto.

La evaluación de riesgos correspondiente para Implementar el Proyecto Migración de MicroFocus se detalla en la Tabla 13, la cual nos menciona la probabilidad e impacto que tienen cada uno de los riesgos identificados en la etapa de Inicio, Planificación, Ejecución, Monitoreo y Control, Cierre. Tanto la probabilidad como el impacto tienen los valores de Bajo, Medio y Alto. Para el impacto alto consideramos aquellos que tienen una consecuencia fuerte y para el impacto bajo tenemos lo que nos es muy importante para el proyecto.

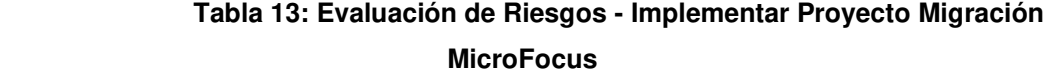

<span id="page-48-0"></span>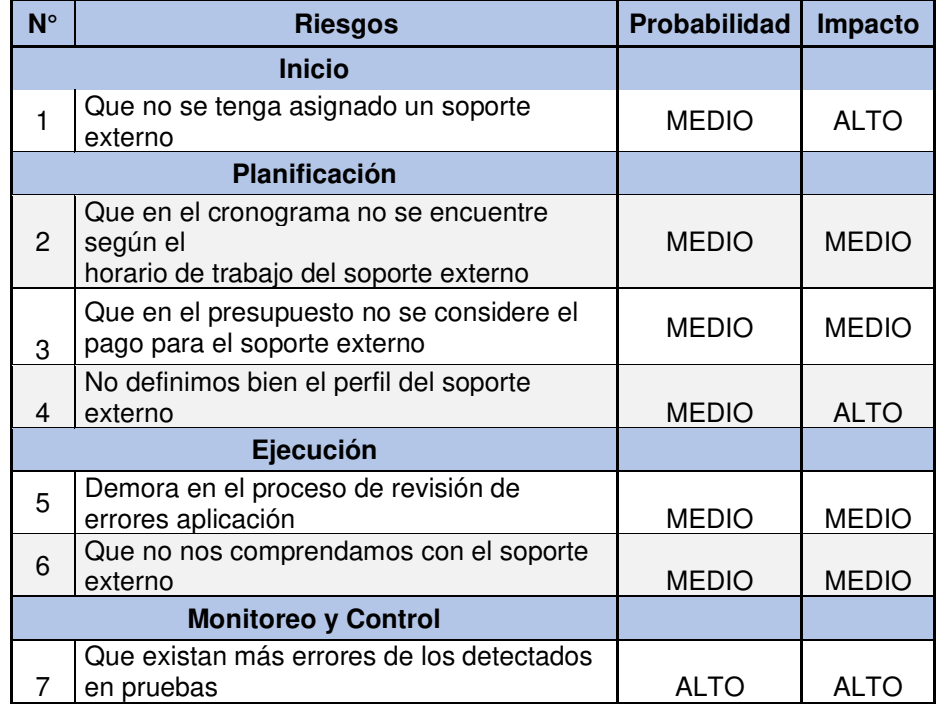

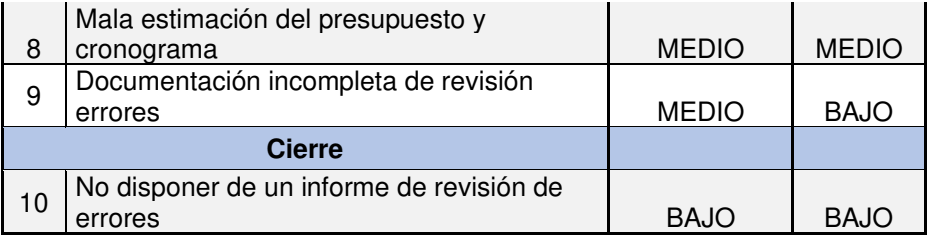

#### <span id="page-49-0"></span>**2.5.4 Realizar análisis cuantitativo de riesgos**

Nos permite analizar numéricamente el efecto de cada peligro que tenemos identificados y registrados en relación a los objetivos correspondientes al proyecto, se calcula el impacto para validar si es o no significativo según las exigencias que tienen el proyecto [9].

Entre las técnicas y herramientas pertenecientes al proceso de realizar el análisis cuantitativo de riesgos tenemos: la simulación, el análisis de sensibilidad, el análisis mediante árbol de decisiones y los diagramas de influencias según el PMBOK.

### <span id="page-49-1"></span>**2.5.5 Planificar la respuesta a los riesgos**

Se refiere a disminuir las amenazas a los objetivos del proyecto e incrementar las oportunidades según las acciones y opciones que se detallen en el plan de respuestas a todos los riesgos identificados correspondientes al proyecto [9]. Cabe mencionar que debemos de tener asignada una persona, la cual será responsable de la respuesta a cada uno de los riesgos.

Entre las técnicas y herramientas para el proceso de planificar la respuesta a los riesgos tenemos: estrategias para amenazas y estrategias para oportunidades. Las estrategias para amenazas se clasifican en: escalar, evitar, transferir, mitigar y aceptar En cambio las estrategias para oportunidades tenemos: escalar, explotar, compartir, mejorar y aceptar.

La tabla 14 menciona la estrategia a aplicar para cada uno de los riesgos identificados para Implementar el Proyecto de Migración de MicroFocus, para los 10 riesgos se especifica la categoría a la cual pertenece.

|                             | Soporte Externo para solucionar errores aplicación                                         |                        |                   |  |  |  |  |
|-----------------------------|--------------------------------------------------------------------------------------------|------------------------|-------------------|--|--|--|--|
| <b>Registros de Riesgos</b> |                                                                                            |                        |                   |  |  |  |  |
| $N^{\circ}$                 | <b>Riesgos</b>                                                                             | Categoría              | <b>Estrategia</b> |  |  |  |  |
| $\mathbf{1}$                | Que no se tenga asignado un soporte<br>externo                                             | Inicio                 | Mitigar           |  |  |  |  |
| $\overline{2}$              | Que en el cronograma no se encuentre<br>según el<br>horario de trabajo del soporte externo | Planificación          | Mitigar           |  |  |  |  |
| 3                           | Que en el presupuesto no se considere el<br>pago para el soporte externo                   | Planificación          | Mitigar           |  |  |  |  |
| 4                           | No definimos bien el perfil del soporte<br>externo                                         | Planificación          | Evitar            |  |  |  |  |
| 5                           | Demora en el proceso de revisión de<br>errores aplicación                                  | Ejecución              | Evitar            |  |  |  |  |
| 6                           | Que no nos comprendamos con el soporte<br>externo                                          | Ejecución              | Evitar            |  |  |  |  |
| 7                           | Que existan más errores de los detectados<br>en pruebas                                    | Monitoreo y<br>Control | Mitigar           |  |  |  |  |
| 8                           | Mala estimación del presupuesto y<br>cronograma                                            | Monitoreo y<br>Control | Evitar            |  |  |  |  |
| 9                           | Documentación incompleta de revisión<br>errores                                            | Monitoreo y<br>Control | Aceptar           |  |  |  |  |
| 10                          | No disponer de un informe de revisión de<br>errores                                        | Cierre                 | Aceptar           |  |  |  |  |

<span id="page-50-0"></span> **Tabla 14: Estrategia - Riesgos - Implementar Proyecto Migración MicroFocus** 

#### <span id="page-51-0"></span>**2.5.6 Implementar la respuesta a los riesgos**

Implementar la respuesta a los riesgos es ejecutar las respuestas acordadas, según como lo habíamos planificado, esto se lo aplica durante el transcurso del proyecto. Se debe considerar las oportunidades y amenazas que puedan presentarse en el desarrollo del proyecto.

#### <span id="page-51-1"></span>**2.5.7 Monitorear los riesgos**

Se debe de realizar un seguimiento de cada uno los riesgos que tiene el proyecto, supervisar los riesgos de tipo residual, tener identificados las nuevas amenazas, realizar planes de respuesta y verificar que lo ejecutado solucione los inconvenientes y riesgos ocurridos en el desarrollo correspondiente al proyecto [9]. Para el monitoreo debemos de tener registrado los riesgos que se encuentran como no prioritarios, los cuales deben ser verificados de manera periódica.

El proceso de monitorear los riesgos tiene las siguientes técnicas y herramientas: el análisis del desempeño técnico, el análisis de reserva, las auditorías y las reuniones según el PMBOK.

#### <span id="page-51-2"></span>**2.6 Plan de pruebas**

El plan de pruebas se emplea para identificar y detallar las pruebas más importantes, el equipo de trabajo debe de enfocarse en la ejecución, además de responder de manera adecuada a los cambios que soliciten en el proyecto [10].

Para la Implementación del Proyecto de Migración de MicroFocus debemos de asegurarnos que al momento de instalar la nueva versión no ocurra inconvenientes en el funcionamiento de las regiones de Teleproceso: Canales, Pantalla Negra y la región Batch. A continuación las pruebas que se realizaran:

- Pruebas de Canales
- Pruebas de Pantalla Negra
- Pruebas de Batch
- Pruebas de MFED for VS

La Tabla 15 indica todas las pruebas de canales que el equipo de trabajo debe de ejecutar para validar que no ocurra inconvenientes con la nueva versión del MicroFocus, considerando todos los canales correspondientes a la institución financiera como cajeros, banca virtual, banca móvil, entre otros.

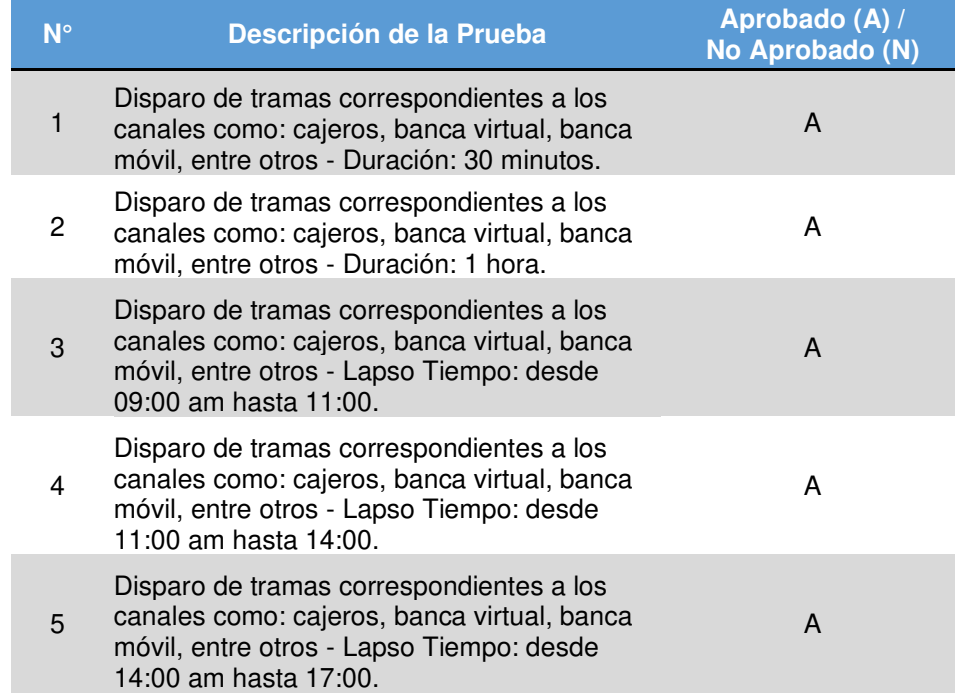

#### <span id="page-52-0"></span> **Tabla 15: Pruebas de Canales - Implementar Proyecto Migración MicroFocus**

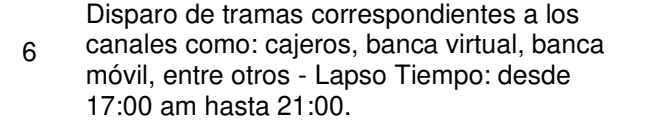

Para la Región de Pantalla Negra se deberán de ejecutar las pruebas que se encuentran detalladas en la Tabla 16, lo cual nos ayudara a validar que no existen inconvenientes con la nueva versión de MicroFocus, es decir los usuarios tanto de Matriz, Quito, Cuenca y agencias podrán emplear sus sesiones de pantalla e impresora sin inconvenientes.

#### <span id="page-53-0"></span> **Tabla 16: Pruebas de Pantalla Negra - Implementar Proyecto Migración MicroFocus**

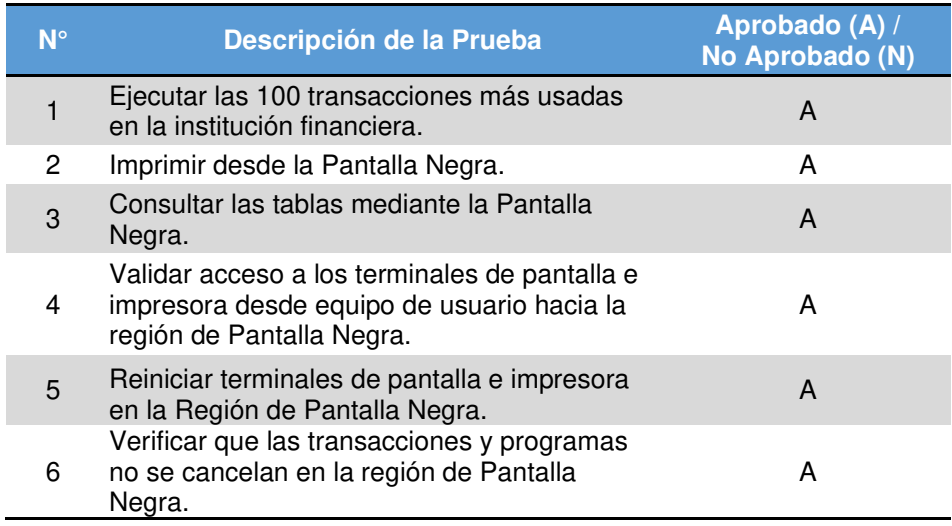

La tabla 17 detalla las pruebas que el equipo de trabajo deberá de realizar en la región batch, de esta manera se comprobaran que con la nueva versión no existen errores, es decir los procesos batch se ejecutaran sin novedad.

A

| $N^{\circ}$  | Descripción de la Prueba                                                                | Aprobado (A) /<br>No Aprobado (N) |
|--------------|-----------------------------------------------------------------------------------------|-----------------------------------|
| $\mathbf{1}$ | Ejecutar batch diario.                                                                  | A                                 |
| 2            | Ejecutar batch mensual.                                                                 | A                                 |
| 3            | Ejecutar batch post-mensual.                                                            | A                                 |
| 4            | Ejecutar programas ods.                                                                 | A                                 |
| 5            | Ejecutar jobs de idcams delete/define<br>archivos.                                      | A                                 |
| 6            | Ejecutar jobs de idcams print de archivos.                                              | A                                 |
| 7            | Ejecutar jobs de repro de archivos.                                                     | A                                 |
| 8            | Ejecutar jobs de respaldos de tablas.                                                   | A                                 |
| 9            | Validar que se creen los archivos de trabajo<br>para cada job ejecutado.                | A                                 |
| 10           | Verificar que no ocurran errores o<br>cancelaciones de programas en la región<br>batch. | A                                 |
| 11           | Ejecutar jobs mediante el Workload.                                                     | A                                 |
| 12           | Reiniciar la región batch.                                                              | A                                 |

<span id="page-54-0"></span>**Tabla 17: Pruebas Batch - Implementar Proyecto Migración MicroFocus** 

Para las pruebas del MFED for VS se ejecutarán las mencionadas en la tabla 18, estas pruebas nos garantizarán que los programadores internos y externos de la institución financiera no tendrán inconvenientes con la nueva versión del MicroFocus.

### <span id="page-54-1"></span> **Tabla 18: Pruebas de MFED for VS - Implementar Proyecto Migración MicroFocus**

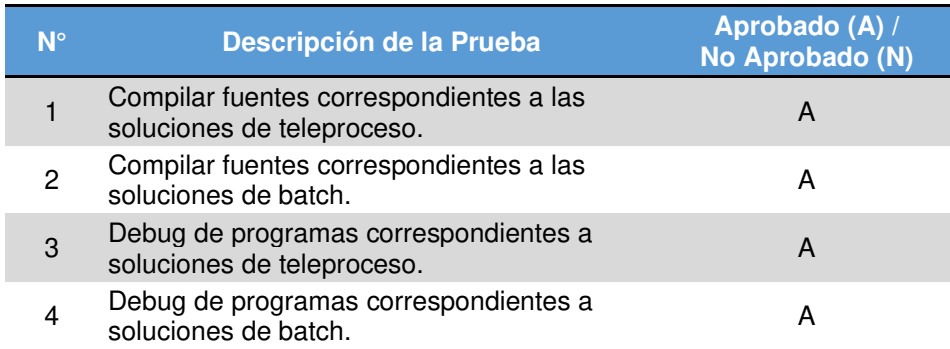

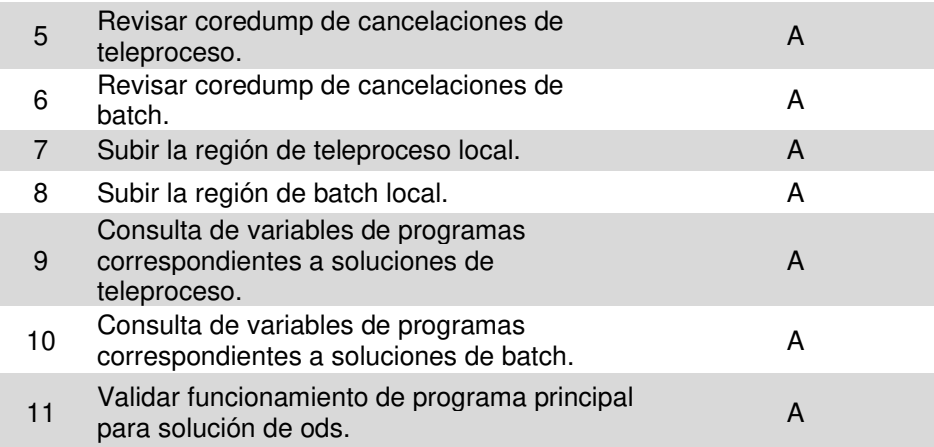

# **CAPÍTULO 3**

## <span id="page-56-1"></span><span id="page-56-0"></span>**ANÁLISIS DE RESULTADOS**

## <span id="page-56-2"></span>**3.1 Disminución de caídas de región teleproceso**

Antes de instalar la nueva versión del MicroFocus, el proceso de comunicación correspondiente a la región de Pantalla Negra se cancelaba debido a que encontraba un error con los módulos de la aplicación, el promedio de caída de la región era de 14 veces al mes, lo cual se puede visualizar en la Figura 2.12.

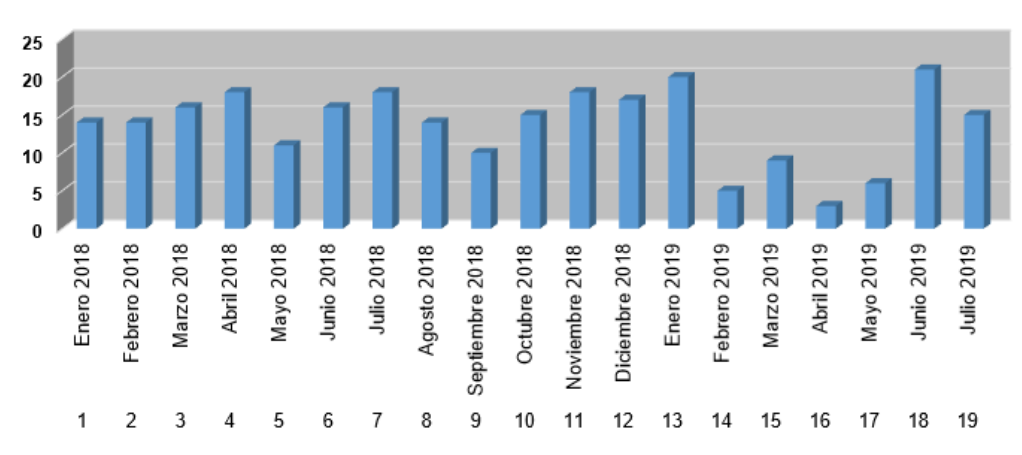

# Caídas Región Pantalla Negra - Antes de Actualizar MicroFocus

<span id="page-57-0"></span> **Figura 2. 12 # Caídas Región Pantalla Negra - Antes de Actualizar MicroFocus** 

Después de la actualización del MicroFocus, el proceso de comunicación correspondiente a la región de Pantalla Negra trabaja con normalidad, manejando y controlando las cancelaciones de los módulos de la aplicación, en la Figura 2.13 se muestra que no ha ocurrido ninguna caída de la región.

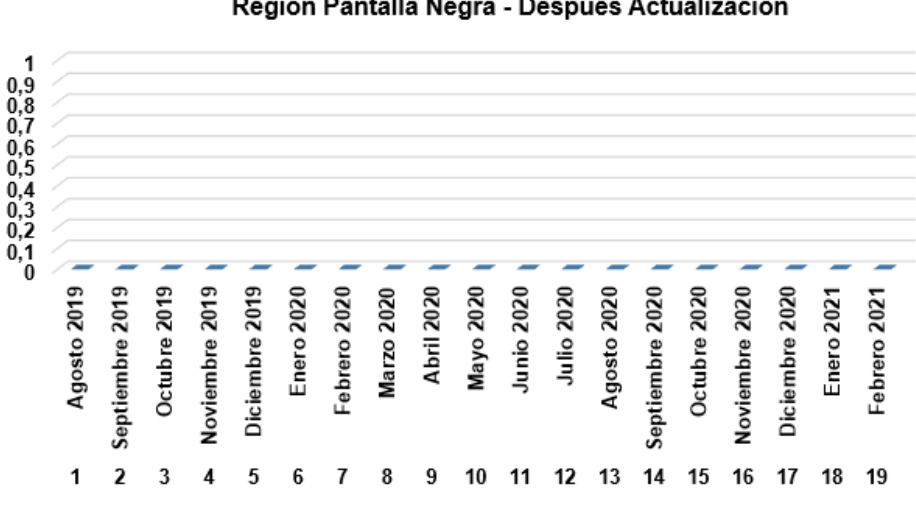

Región Pantalla Negra - Después Actualización

<span id="page-57-1"></span>**Figura 2. 13 Región Pantalla Negra - Después Actualización** 

#### <span id="page-58-0"></span>**3.2 Incremento de la disponibilidad de Pantalla Negra**

Luego de la actualización del MicroFocus la disponibilidad de la Pantalla Negra se incrementó, los usuarios que se encuentran en la Matriz, Quito, Cuenca y las agencias pueden trabajar con el terminal de pantalla y el terminal de impresión sin inconvenientes, lo cual facilita el trabajo de los usuarios al momento de ejecutar las diferentes transacciones correspondientes a las aplicaciones y realizando las impresiones cuando lo requieran.

# <span id="page-59-0"></span>**CONCLUSIONES Y RECOMENDACIONES**

A continuación mencionaremos las conclusiones correspondientes al proyecto realizado:

- **1.** Se debe de asignar los miembros del equipo según la disponibilidad de tiempo y los conocimientos técnicos que se requieren para ejecutar las actividades, considerando que no se afecte a los demás proyectos que se encuentren trabajando.
- **2.** Realizar un seguimiento de la ejecución de las actividades nos permitirá concluir el proyecto según lo planificado, lo que nos ayudara a conocer si se ha presentado algún inconveniente y en caso de tenerlo solucionarlo de forma inmediata.
- **3.** Es importante ejecutar todas las pruebas tanto de teleproceso como batch en su totalidad, de esa manera garantizaremos que no se presentaran errores con la nueva versión de la aplicación en un ambiente de producción y no denegaremos servicios.

A continuación mencionaremos las recomendaciones correspondientes al proyecto realizado:

- **1.** Los miembros del equipo deberán de reunirse 1 vez por semana para indicar el estado de las actividades que tienen cada uno bajo su responsabilidad.
- **2.** Después de cada una de las pruebas ejecutadas deberán de enviar un informe al grupo de trabajo con los resultados obtenidos.
- <span id="page-60-0"></span>**3.** Mantener un constante monitoreo en los ambientes que tienen instalada la nueva versión de la aplicación para validar que no existen errores.

# **BIBLIOGRAFÍA**

- [1] O. García, "5 grupos de procesos y 9 áreas de conocimiento +1," 2015, [Online]. Available: https://www.proyectum.com/sistema/blog/5-grupos-de-procesos-y-9-areas-de-conocimiento-1/.
- [2] O. J. G. Busio, "¿Qué tareas sea realizan al inicio de un proyecto?," 2017, [Online]. Available: https://todopmp.com/tareas-inicio-proyecto/.
- [3] Nextop, "Tareas del Proceso de Planificación del Proyecto," 2016, [Online]. Available: https://nextop.es/tareas-del-proceso-planificacion-del-proyecto/.
- [4] L. Salismey, "Ejecución de un Proyecto: Plantillas y Consejos," 2018, [Online]. Available: https://blog.comparasoftware.com/ejecucion-de-un-proyecto/.
- [5] O. García, "Grupo de Procesos de Seguimiento y Control," 2015, [Online]. Available: https://www.proyectum.com/sistema/blog/grupo-de-procesos-deseguimiento-y-control/.
- [6] Nextop, "Grupo de Procesos de Cierre del Proyecto," 2016, [Online]. Available: https://nextop.es/grupo-de-procesos-de-cierre/.
- [7] E. Comunicación, "La gestión de las comunicaciones del proyecto," 2017, [Online]. Available: https://www.eadic.com/la-gestion-de-las-comunicacionesdel-proyecto/.
- [8] B. Hansen, "¿Qué es la gestión de recursos y por qué es importante?," 2018, [Online]. Available: https://www.wrike.com/es/blog/que-es-la-gestion-derecursos-y-por-que-es-importante/.
- [9] PostgradoUTP, "Gestión de riesgos en un proyecto: ¿por dónde empezar?," 2018, [Online]. Available: https://www.postgradoutp.edu.pe/blog/a/gestion-deriesgos-en-un-proyecto-por-donde-empezar/.
- [10] S. T. Bureau, "Crear un buen Plan de Pruebas," 2021, [Online]. Available: https://www.softwaretestingbureau.com/crear-un-buen-plan-de-pruebas/.